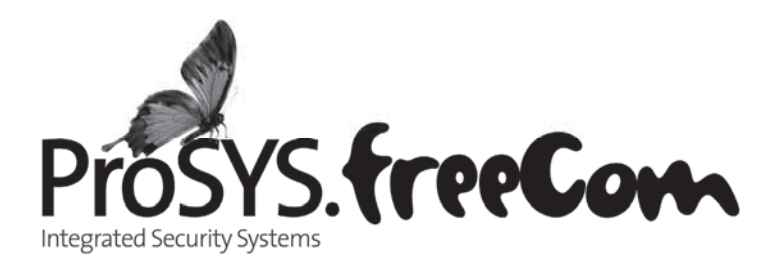

# **Gebruikers handleiding**

**Voor gebruik met ProSYS 16, ProSYS 40, en ProSYS 128** 

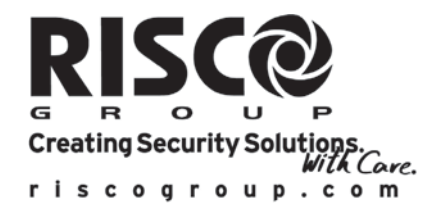

### **Belangrijke opmerking**

Deze handleiding wordt geleverd met inachtneming van de volgende voorwaarden en beperkingen:

- $\bullet$  Deze handleiding bevat informatie die eigendom is van RISCO Group. Dergelijke informatie wordt alleen ter beschikking gesteld ten behoeve van het ondersteunen van expliciet en correct geautoriseerde gebruikers van het systeem.
- Geen enkel gedeelte van de inhoud ervan mag worden gebruikt voor enig ander doel, aan enig ander persoon of bedrijf worden meegedeeld of op enigerlei wijze worden gereproduceerd, noch elektronisch, noch mechanisch, zonder de uitdrukkelijke voorafgaande schriftelijke toestemming van RISCO Group.
- ◆ De tekst en de grafische voorstellingen zijn uitsluitend bestemd ter illustratie en als uitleg. De specificaties waarop ze gebaseerd zijn, zijn onderhevig aan veranderingen zonder voorafgaande mededeling.
- $\bullet$  Informatie in dit document is onderhevig aan verandering zonder voorafgaande mededeling. Namen van bedrijven en personen en gegevens die in de voorbeelden in deze handleiding gebruikt zijn, zijn fictief, tenzij iets anders vermeld is.

Copyright © 2009 RISCO Group. Alle rechten voorbehouden.

### **Klantinformatie**

Hierbij verklaart RISCO Group dat het controlepaneel en zijn accessoires in lijn zijn met de belangrijkste vereisten en andere nuttige voorzieningen van de 1999/5/EC Richtlijn.

Voor de conformiteitverklaring zie verder op onze website: www.riscogroup.com

### Inhoudsopgave

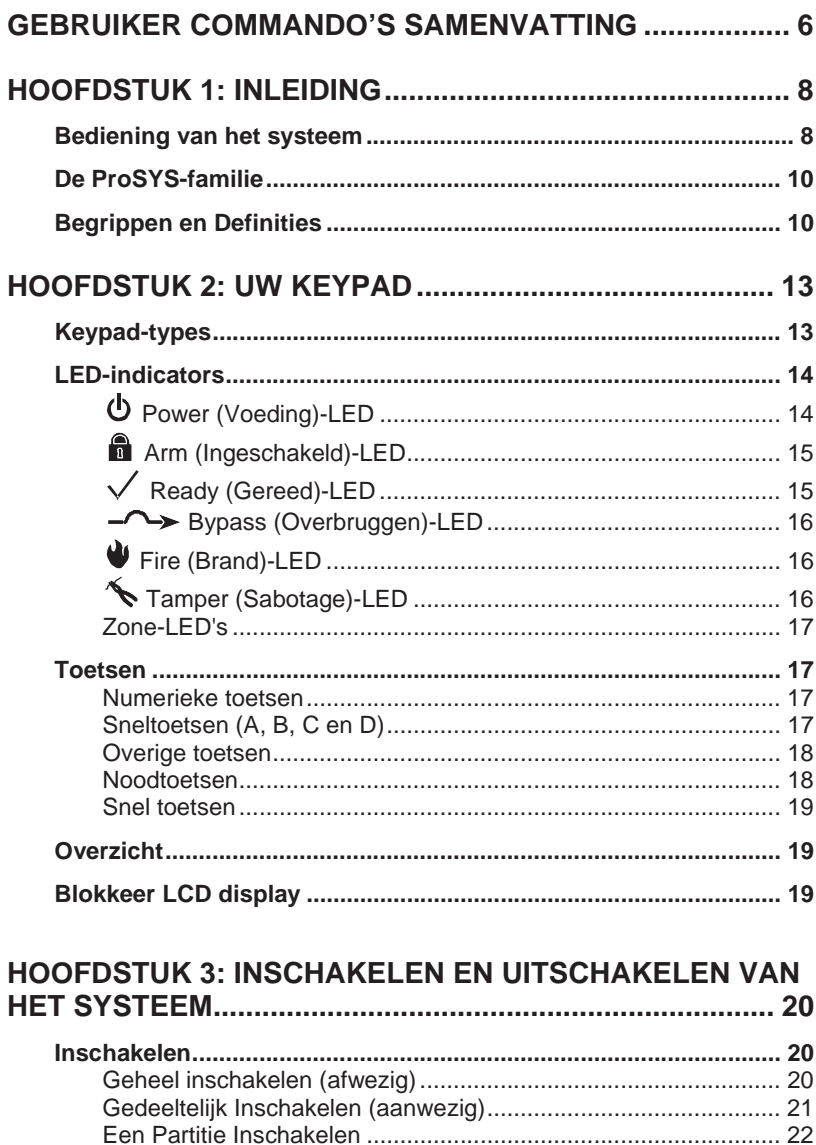

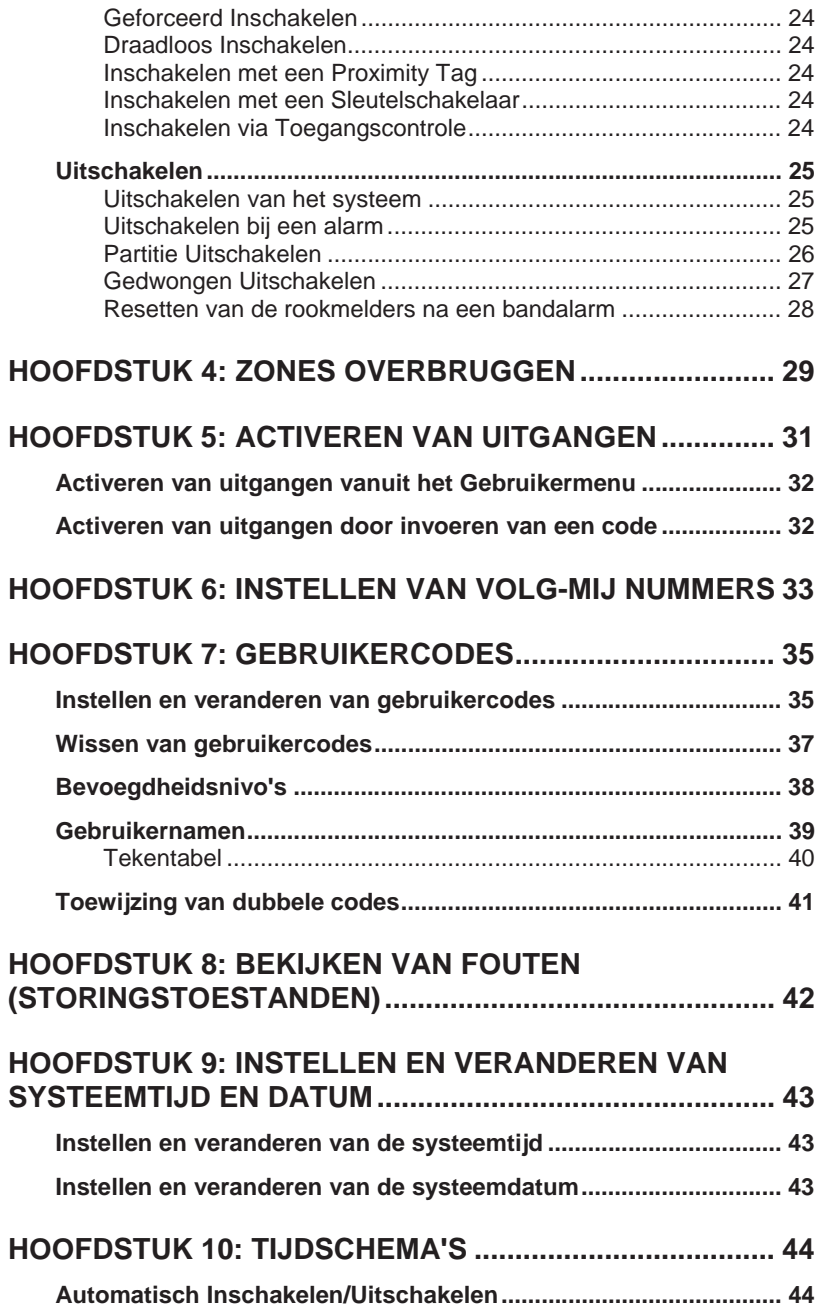

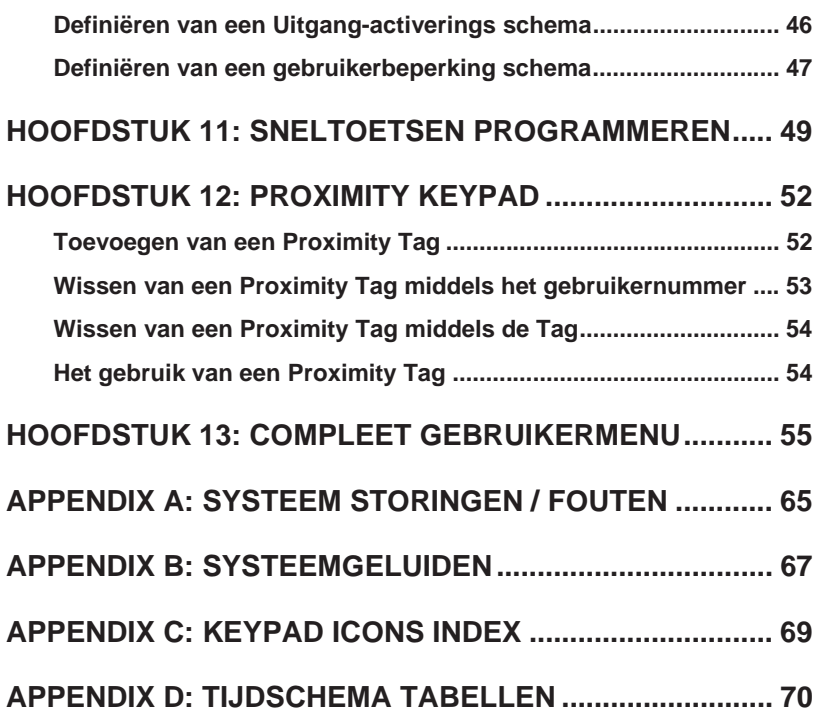

## **Gebruiker commando's samenvatting**

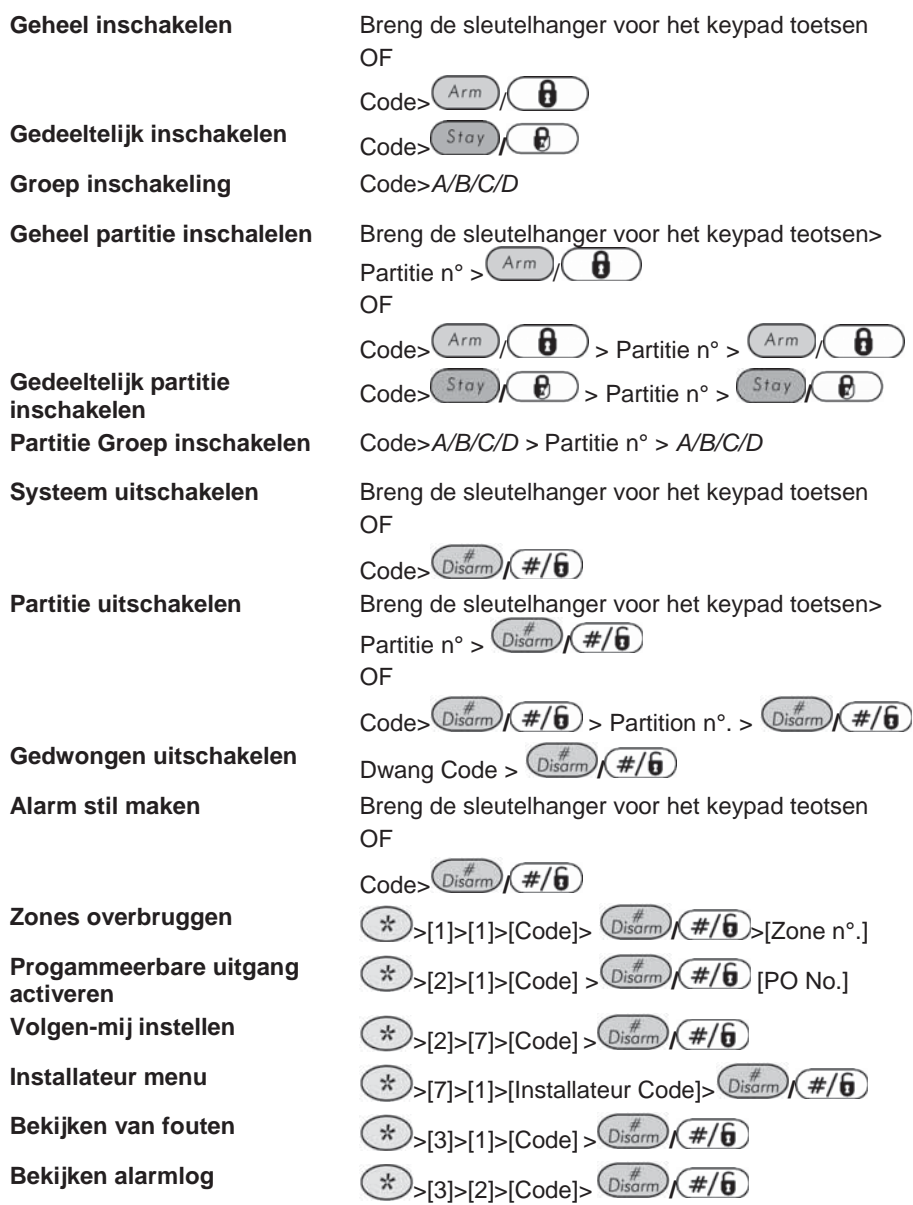

6 **ProSYS Gebruikershandleiding**

**Bekijken zone toestand**  $\left(\frac{1}{2}\right)$  **>[3]>[4]>[Code]>**  $\frac{1}{2}$ **Bekijken logboek**  $\rightarrow$   $\rightarrow$ [3]>[5]>[Manager Code]>  $\overline{O^{i*}_{\text{isom}}(# / 6)}$ **Bel/Zoemer/Keypad Test**  $\qquad \qquad \textcircled{x}_{> [4]>[Code]>}\qquad \textcircled{bisom}(#/\textbf{6})_{> [1]}$ **Looptest**  $\left(\frac{1}{2}\right)$  >[4]>[Grand Master Code]>  $\frac{1}{2}$   $\frac{1}{2}$ >[0]>[1] **Belfunctie aan/uit**  $\left(\frac{1}{X}\right)$   $\sup_{|A| > |C \text{ode}| > \frac{m}{\sqrt{2}}}\frac{1}{\sqrt{\frac{m}{2}m}}$   $\left(\frac{m}{2}\right)$   $\sup_{|A| \leq 1}$ **Gebruikers codes**  $\overbrace{(*)}\substack{\{5\}\substack{\text{Oisform}}{}}\overbrace{(*)}\substack{\#/6\}\substack{11}$ **Tijdfuncties - tijd**  $\left(\frac{1}{2}\right)$  >[6]>[Grand Master Code]>  $\frac{1}{2}$   $\frac{1}{2}$  +  $\left(\frac{1}{2}\right)$  >[1] **Datum**  $\left(\frac{1}{K}\right) > [6] > [Grand Master Code] > \frac{m}{m} \left(\frac{m}{m}\right) > [2]$ **Volgende IN/UIT schakeling** >[6]>[Grand Master Code]> **/** >[5]>[Tijdschema n°]>[1]

### **Hoofdstuk 1: inleiding**

Hartelijk gefeliciteerd met de aankoop van uw RISCO Group ProSYS beveiligingssysteem. De ProSYS is specifiek ontworpen om aan een breed spectrum van beveiligingsbehoeften te voldoen voor vele particuliere en bedrijfstoepassingen.

### **Bediening van het systeem**

De communicatie met uw ProSYS wordt uitgevoerd via het/de keypad(s) of een telefoon. Er zijn twee typen keypads: één met een LED display en de andere met een LCD. Door middel van de toetsen, kunt u commando's aan uw systeem geven. Op zijn beurt kan het systeem informatie aan u geven via het display, indicators en door de geluiden die het voortbrengt. Zie pagina 13 voor een beschrijving van de verschillende typen keypads.

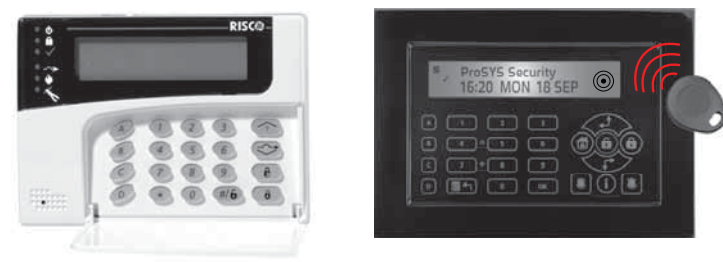

Uw ProSYS-beveiligingssysteem bevat tevens een reeks sensoren, detectors en contacten die overal in het pand geplaatst zijn. Deze zijn ontworpen om abnormale toestanden waar te nemen en het systeem te informeren over de status van een beveiligde deur, venster, gang, ruimte of zone.

Uw systeem beschermt specifiek tegen indringers. Sommige systemen bieden eventueel bovendien een brandbeveiliging of een milieubeveiliging (zoals gas- of waterpeilsensoren).

De centrale stuureenheid, die de elektronica van het systeem bevat en de stand-by batterij, functioneert op de achtergrond en wordt ten behoeve van de veiligheid buiten zicht geïnstalleerd.

U kunt een toepassing of de gebouwverlichting onder de besturing van de ProSYS plaatsen, waardoor deze gemakkelijk automatisch kan worden inen uitgeschakeld of op grond van een commando door de gebruiker vanaf een willekeurig keypad, zoals beschreven is op pagina 31.

Daarnaast ondersteunt de ProSYS de toegangscontrole, die u in staat stelt om het toegangsnivo en tijddefinities van de gebruikers in uw beveiligingssysteem te definiëren en te controleren alsmede de functies vast te leggen die iedere gebruiker kan uitvoeren.

Bovendien De ProSYS aanvaardt de volgende optioneel onderdelen van RISCO Groups:

- ◆ Geavanceerde communicatiemodule (ACM) laat het systeem toe te communiceren met IP over het netwerk.
- ◆ GSM/GPRS module laat het systeem toe te communiceren over het GSM/GPRS netwerk, en SMS commando's te kunnen zenden en ontvangen.
- ◆ ToegangsControle laat het systeem toe te kunnen profiteren van geïntegreerde toegangscontrole mogelijkheden.
- i Digitale Stem Module laat het systeem toe vocale boodschappen naar u toe te kunnen zenden, de mogelijke sturing van het systeem op afstand met een telefoon als aftstandbediening, als ook de mogelijkheid ter plaatse te kunnen spreken en luisteren.

De ProSYS kan op de volgende manieren worden bediend:

- ◆ De Upload/Download-software voor de PC stelt de installateur in staat om het systeem te programmeren en stelt de gebruiker in staat om het systeem te bedienen en om de systeemstatus te bekijken.
- $\triangle$  Als uw systeem hiervoor uitgerust is, kan het worden ingeschakeld met gebruikmaking van een digitale sleutel of een draadloze afstandbediening. Deze voorzieningen dienen door uw installateur te worden aangebracht en geprogrammeerd.
- Als uw systeem de spraakmodule bevat, dan kan het hoorbare informatie over de systeemstatus weergeven en een willekeurige touch-tone (DTMF)-telefoon in staat stellen om als keypad voor het systeem te fungeren. Bij bepaalde gebeurtenissen, zoals een inbraakalarm, informeert de spraakmodule u over de situatie door u op te bellen en een vooraf opgenomen melding af te spelen (beschreven is in de *Spraakmodule-Programmerings- en Bedieningshandleiding*).
- $\triangle$  Als u systeem voorzien is met een GSM/GPRS module van RISCO Group's het is mogelijk om systeem informatie per SMS te kunnen krijgen als ook het systeem via SMS commando's te kunnen sturen zoals onder andere in en uitschakeling. Voor meer informatie lees de handleiding geleverd met de GSM/GPRS module.

De eerste taak die dient te worden uitgevoerd voordat er met het systeem wordt gewerkt is *Instellen en veranderen van gebruikercodes*, zoals beschreven is op pagina 35.

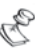

#### **OPMERKING:**

Een gecertificeerde servicemedewerker dient alle reparaties en onderhoudswerkzaamheden met inbegrip van het vervangen van de batterij van het apparaat uit te voeren.

### **De ProSYS-familie**

Deze handleiding is bestemd voor alle paneeltypen in de ProSYS-familie. De volgende tabel vermeldt het aantal voorzieningen in ieder type paneel.

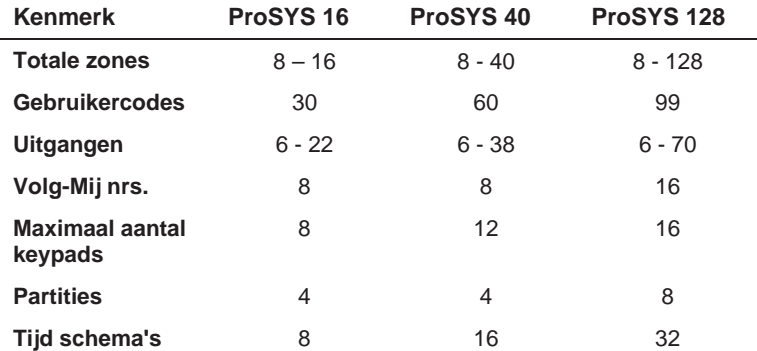

### **Begrippen en Definities**

Er zijn een paar begrippen waarmee u zich vertrouwt dient te maken. Als u ze kent, helpt het u om uw systeem beter te begrijpen en te gebruiken.

**Bevoegdheidsnivo:** Iedere persoon die het systeem gebruikt heeft een gebruikercode toegewezen gekregen, die verbonden is met een bevoegdheidsnivo. Diegenen met een "hogere bevoegdheid" hebben toegang tot een groter aantal systeemfuncties, terwijl diegenen met een "lagere bevoegdheid" het meest beperkt zijn in de uit te voeren functies. Er zijn negen verschillende bevoegdheidsnivo's beschikbaar voor gebruikers van de ProSYS, zoals beschreven is op pagina 38.

**Meldkamer:** Uw systeem kan ingesteld zijn om alarmen aan een meldkamer mee te delen. Een meldkamer reageert op (inbraak)meldingen die door het systeem worden doorgezonden (normaal gesproken via het telefoonnetwerk) en waarschuwt indien nodig hulpdiensten.

**Belfunctie:** De belfunctie is een reeks van drie korte keypad-tonen, die kunnen worden ingesteld om gedurende de tijd dat het systeem uitgeschakeld staat het betreden van (een) geselecteerde zone(s) mee te delen. De belfunctie kan bijvoorbeeld worden gebruikt om de aankomst van een klant mee te delen, telkens wanneer de voordeur wordt geopend. De belfunctie kan naar wens worden uitgeschakeld of ingeschakeld.

**Gebeurtenis-Logboek:** Een lijst met systeemgebeurtenissen kan op een LCD-keypad worden weergegeven of worden ge-upload via de Upload/Download-software en voor verdere analyse worden afgedrukt.

**Ingang/Uitgang-vertraging:** Uw beveiligingssysteem moet een ingang/uitgang-vertraging bezitten om de correcte ingang en uitgang naar en van de gebouwen mogelijk te maken zonder ongewenste alarmen te veroorzaken.

**Volg-Mij telefoon:** Naast de standaardmelding van een gebeurtenis aan een meldkamer, kan het systeem een gebeurtenis melden naar een (GSM) telefoon van de systeemgebruiker.

**Groep:** Een aantal zones, die verzameld zijn tot één eenheid en waarmee gedeeltelijke inschakeling mogelijk wordt gemaakt. Iedere zone kan worden toegewezen aan een bepaalde (of een combinatie) van vier groepen (A, B, C of D). Iedere partitie kan worden onderverdeeld in maximaal vier groepen.

**Sleutelschakelaar:** Uw systeem kan eveneens uitgerust zijn met een sleutelschakelaar, die handig is voor het eenvoudig inschakelen en uitschakelen.

**Partitie:** Één van de voordelen van ProSYS is zijn vermogen om een willekeurig systeem in een aantal partities onder te verdelen. U zou iedere partitie kunnen beschouwen als een apart beveiligingssysteem dat individueel kan worden ingeschakeld en uitgeschakeld.

**Proximity:** Een technologie dat een keypad of proximity lezer in staat stelt om te detecteren wanneer er een proximity-Tag of -kaart nadert. Dit zorgt voor een gemakkelijke en gebruiksvriendelijke manier om het beveiligingssysteem in- of uit te schakelen.

**Sabotage (Tamper):** Een voorziening die registreert wanneer het systeem gesaboteerd wordt. Een alarmsignaal wordt gegenereerd wanneer b.v. een component onbevoegd wordt geopend.

**Foutenrapportage:** Indien nodig kan uw beveiligingssysteem tevens eventuele fouten of storingen die het waarneemt melden, zodat eventueel een installateur kan worden ingeschakeld.

**Upload/Download:** Software die door de installateur wordt gebruikt voor het programmeren van de ProSYS en door de gebruiker voor het bedienen van het systeem en het bekijken van de systeemstatus.

**Gebruikercode:** Een code die uit maximaal vier of zes cijfers bestaat die wordt gebruikt om de ProSYS te bedienen.

**Uitgangen (UO):** Naast de normale bediening van uw systeem is het mogelijk om een (huishoudelijke) toepassing of bijvoorbeeld de verlichting onder de besturing van de ProSYS te plaatsen waardoor deze automatisch in- en uitgeschakeld kan worden, of door een commando van de gebruiker vanuit een willekeurig keypad. (UO staat voor Utility Output)

**Wekelijkse programma's:** Via het gebruik van de ingebouwde klok van het systeem is het mogelijk om automatische bewerkingen zoals inschakelen en uitschakelen, activeren van uitgangen en gebruikersbeperking toe te passen.

**Zone:** Een afzonderlijke detector, of een verzameling van detectors. Zones die gebruik maken van voorzieningen die bestemd zijn om inbraken te detecteren worden inbraakzones genoemd. Een ander type zone kan één of meerdere rookdetectors bevatten*.* Dergelijke zones worden brandzones genoemd.

### **Hoofdstuk 2: Uw Keypad**

Als gebruiker van uw beveiligingssysteem, houdt u zich primair bezig met het keypad. In deze paragraaf worden de visuele indicators van het keypad besproken en het gebruik van de toetsen.

Ieder keypad in het systeem is toegewezen aan een specifieke partitie, hetgeen betekent dat de commando's die via een keypad gegeven worden, alleen binnen de partitie waaraan het is toegewezen, worden uitgevoerd. Door bijvoorbeeld op de toets Snel inschakelen te drukken (Quick Arm) op een keypad dat toegewezen is aan partitie 1, wordt alleen partitie 1 ingeschakeld.

Ieder keypad in uw systeem deelt zijn status mee via zijn LED-indicators aan de linkerkant, zoals beschreven is op pagina 14.

Via de toetsen van het keypad kunt u commando's voor het inschakelen en uitschakelen van het systeem geven, zones overbruggen,

noodoproepen uitvoeren enz., zoals beschreven is in de navolgende hoofdstukken van deze handleiding.

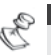

## **OPMERKING:**

De toetsen en de LED-indicators (behalve de **Zone** LED-indicators) zijn gelijk in alle typen keypads.

### **Keypad-types**

De ProSYS ondersteunt de volgende types keypads:

**LED Keypad:** Communiceert informatie via LED's (ofwel een 8-LED keypad of een 16-LED keypad).

**LCD Keypad:** Communiceert de systeemstatus via tekst meldingen die weergegeven worden op een LCD.

**LCD Proximity Keypad:** Een LCD-keypad met de mogelijkheid om te detecteren wanneer er een proximity tag wordt aangeboden. Dit type keypad voorziet de gebruiker van een aangename en gemakkelijke manier om het beveiligingssysteem in of uit te schakelen. Raadpleeg *Hoofdstuk 12, Proximity Keypad*, pagina 52.

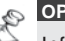

#### **OPMERKING:**

Informatie over de Touchscreen keypad, zie de ProSYS Touchscreen Keypad handleiding bij het product gevelverd.

### **LED-indicators**

De zes LED-indicators die zich links bovenaan bevinden geven typische systeem indicaties weer, zoals hieronder besproken is. Sommige indicators hebben extra functies die later worden toegelicht.

#### **OPMERKING:**

Indien nodig kan de systeemstatus worden verborgen door het keypad in te

stellen op *Verborgen LCD* -modus. In deze modus functioneren de LED's **Arm (Ingeschakeld),**  $\sqrt{\ }$  **Ready (Gereed)** en  $-\sqrt{\ }$  Bypass **(Overbrugging)** niet, en de LCD geeft aan **CODE INVOEREN:** Na het invoeren van een geldige gebruikercode keert het systeem terug in de normale bedieningsmode. Één minuut na de laatste bediening, schakelt het systeem weer automatisch over naar *Verborgen LCD*-modus.

### *Power (Voeding)-LED*

De **b** Power-LED geeft de systeemwerking aan.

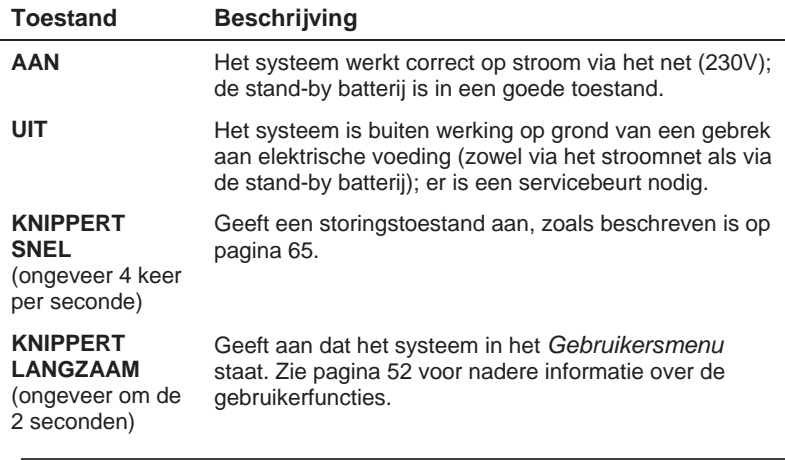

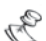

**OPMERKING:** 

Als er een storingstoestand is, knippert de **b** Power-LED alleen wanneer het systeem in zijn uitgeschakelde stand staat. Wanneer het systeem éénmaal ingeschakeld is, gaat een vooraf knipperende **Power**-LED continu branden.

#### *Arm (Ingeschakeld)-LED*

De **a** Arm-LED geeft aan of het systeem (of een partitie) al dan niet ingeschakeld is.

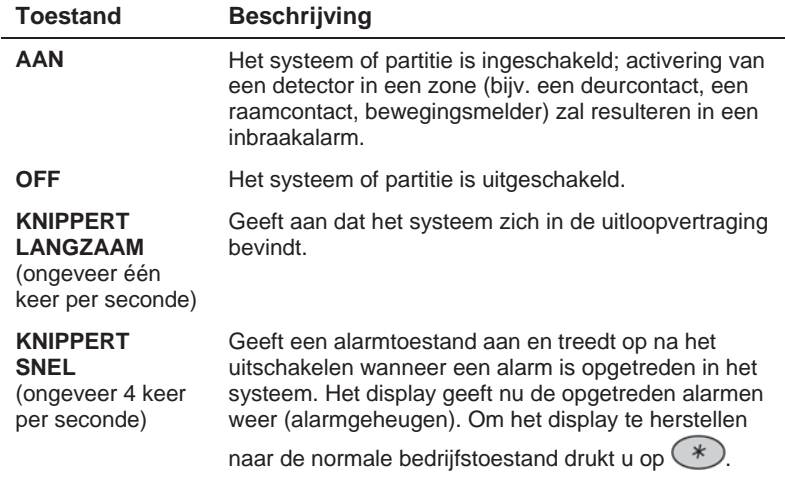

### *Ready (Gereed)-LED*

De **Ready**-LED geeft aan of de (inbraak)zones van het systeem al dan niet in rust zijn en het systeem gereed is om te worden ingeschakeld.

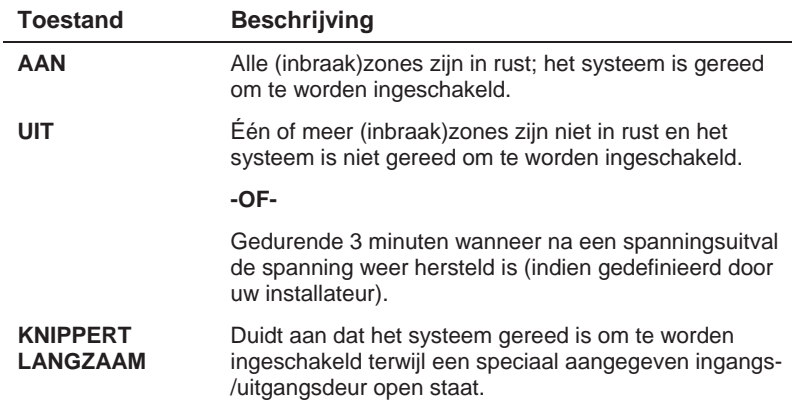

#### *Bypass (Overbruggen)-LED*

De  $\rightarrow$  Bypass-LED is normaal gesproken aan wanneer het systeem gedeeltelijk is ingeschakeld.

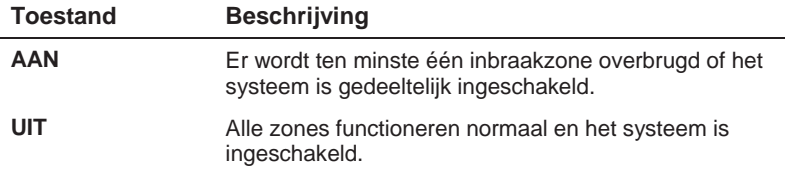

### *Fire (Brand)-LED*

Wanneer deze aan is, geeft de  $\mathbf{\Psi}$  Fire -LED aan dat het systeem een brandalarm waarneemt. Wanneer het knippert, is er een storing in een brandcircuit geconstateerd.

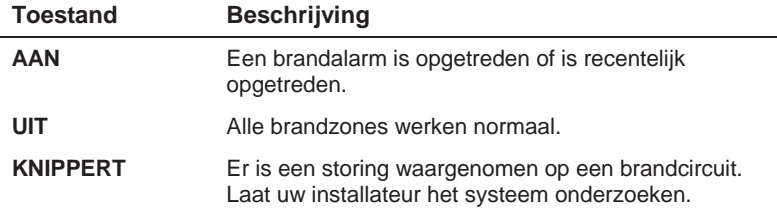

### *Tamper (Sabotage)-LED*

De **Tamper**-LED geeft aan dat er een zone, een keypad of een externe module gesaboteerd is. In sommige gevallen is er een code van de installateur nodig om het systeem te herstellen in de *Normale Bedrijfsmodus*.

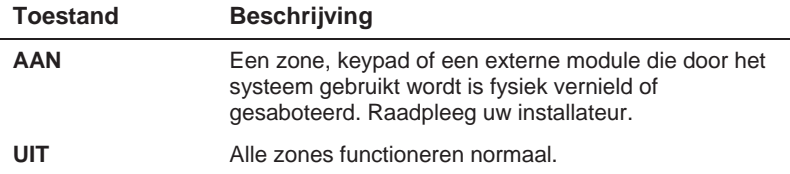

#### *Zone-LED's*

De **Zone**-LED's geven de status van elke inbraakzone van het systeem weer. Bij LCD-keypads geeft het display het nummer van de zone en het label aan.

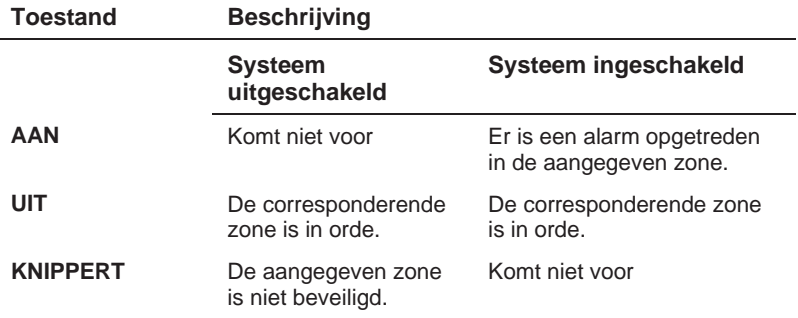

### **Toetsen**

De toetsen op het keypad kunnen worden gebruikt voor een reeks functies. Iedere toets is hieronder verklaard.

#### *Numerieke toetsen*

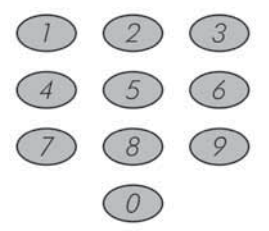

Numerieke toetsen worden gebruikt om de codes in te voeren die nodig kunnen zijn voor het inschakelen, uitschakelen en het activeren van nood en of paniekalarmen, naast verschillende andere speciale functies.

### *Sneltoetsen (A, B, C en D)*

Standaard worden de sneltoetsen gebruikt om groepen zones in te schakelen, zoals gedefinieerd is door uw installateur en beschreven op pagina 23. De toetsen kunnen ook gebruiken worden om een vooraf opgenomen reeks commando's te activeren, zoals beschreven op pagina 49.

#### *Overige toetsen*

De functies van de andere toetsen op het keypad variëren overeenkomstig de gebruikte modus. De volgende tabel vermeldt de functies van de toetsen in de *Normale Bedrijfsmodus* en binnen het **Gebruikermenu**:

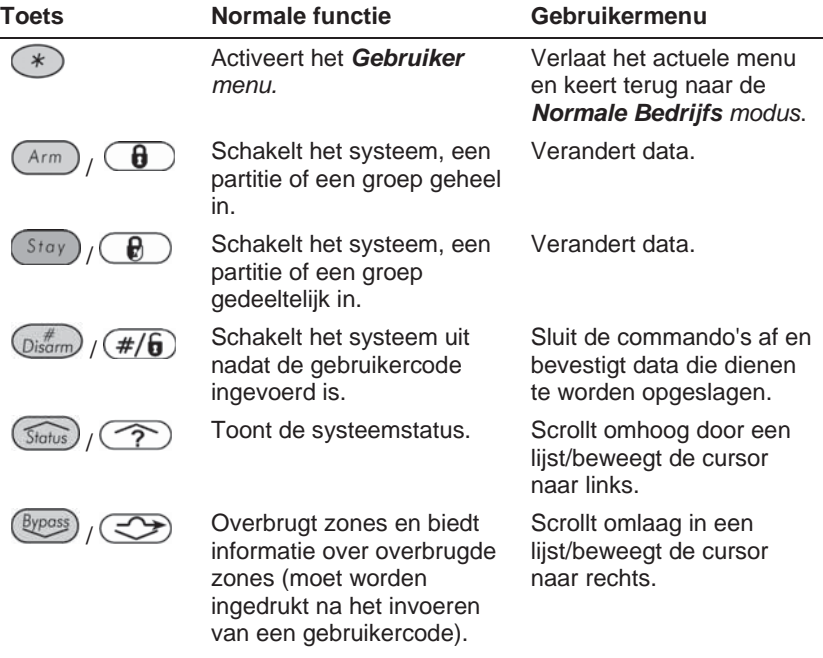

#### *Noodtoetsen*

Uw keypad voorziet in drie sets met noodtoetsen (paniektoetsen) die kunnen worden ingedrukt telkens wanneer de politie, de brandweer of een andere hulpdienst nodig is.

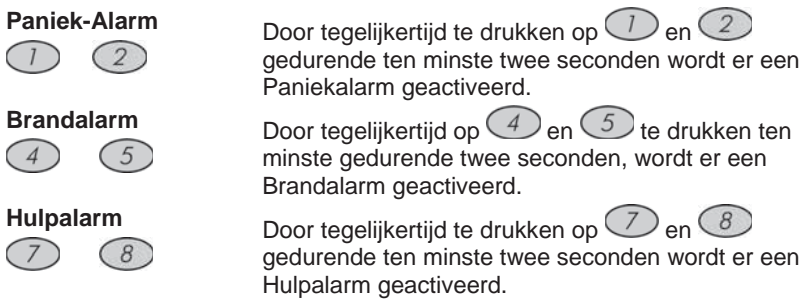

De melding die resulteert gedurende deze noodalarmen, naast andere systeemgeluiden, wordt beschreven op pagina 67*.* 

Als uw systeem hiervoor geprogrammeerd is, zal het één van deze of al deze alarmen aan de meldkamer doorgeven. De systeemprogrammering bepaalt tevens of deze noodalarmen hoorbaar zijn en/of in staat zijn om naar een meldkamer te worden gezonden.

#### *Snel toetsen*

De snel toetsen zijn een snel manier om het system te sturen om gebruikersfunctie te activeren zonder de gebruikerscodes. Bij voorbeeld,

om het systeem te inschakelen, druk gewoon op  $\left(\frac{A_{\ell m}}{A_{\ell m}}\right)$  foetsen.

**OPMERKING:** 

Voor snel toetsen functies, uw installateur moet deze instellen.

### **Overzicht**

Deze overzicht van de teostand van het systeem is afhankelijk van het aantal partities in uw systeem.

Als uw system een partitie heft, het keypad geeft partitie naam, tijd en datum.

Als uw system 2 of 3 partites heeft, het keypad geeft het system naam, tijd en datum also ook de toestand van alle partities. De status van elke partitie wordt middels een letter weergegeven:

**I:** Partitie ingeshakeld N: Partitie Niet gereed A: Partitie in Alarm

**D:** Partitie Deel ingeschakeld **G:** Partitie Gereed

### **Blokkeer LCD display**

Als gedefineerd door uw installateur, twee minuten na de laatste bewerking, het keypad zou niet meer werken en het display zou tonen:

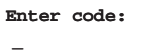

Om deze toestand te stoppen en terug gaan naar een normaal werking kies:  $[CODE] + {Distom \choose \text{bisorm}} \left(\frac{H}{B}\right)$ 

**OPMERKING:** 

In neutraal mode de LED Ready geeft een systeem storing.

### **Hoofdstuk 3: Inschakelen en Uitschakelen van het systeem**

### **Inschakelen**

Inschakeling van uw systeem stelt de inbraak detectors in staat om een alarm te activeren wanneer er een inbraak wordt gepleegd. Denk eraan dat *brandbeveiliging* en de bescherming die wordt geboden door de *noodtoetsen* van het keypad *altijd* ingeschakeld zijn en altijd beschikbaar zijn.

Uw ProSYS biedt de volgende manieren van inschakeling:

- ◆ Geheel (afwezig), pagina 20
- i **Gedeeltelijk (aanwezig)**, pagina 21
- i **Partitie**, pagina 22
- ◆ Groep, pagina 23
- ◆ Snel, pagina 24
- i **Geforceerd**, pagina 24
- i **Draadloos**, pagina 24
- i **Proximity Tag**, pagina 24
- i **Sleutelschakelaar**, pagina 24
- $\triangleleft$  **Toegangscontrole**, pagina 24

#### *Geheel inschakelen (afwezig)*

Geheel inschakelen activeert *alle* inbraak detectors van het systeem zodat er een alarm kan worden gegeven bij een inbraak. Deze inschakelmodus wordt gebruikt wanneer niemand zich meer in het pand bevindt.

#### ¾ **Geheel inschakelen:**

1) Controleer de  $\checkmark$  Ready (Gereed)-LED op uw keypad. Als deze brandt of knippert, is het systeem GEREED om te worden ingeschakeld.

Als de  $\sqrt{\phantom{a}}$  **Ready (Gereed)-LED NIET** brandt of knippert, is het systeem NIET gereed om te worden ingeschakeld. In dat geval dient u de zone(s) die nog open staan (niet gereed zijn) te controleren of te overbruggen, zoals beschreven is op pagina 29, en vervolgens door te gaan.

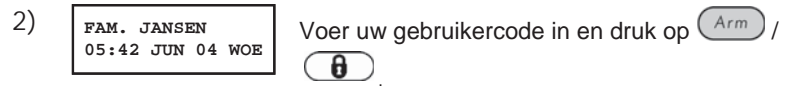

### **OPMERKING:**

Als u een vergissing maakt, geeft het keypad drie korte pieptonen. In dat geval drukt u snel op **[**¾**] [**¾**]** en u voert de bovenstaande reeks opnieuw correct in.

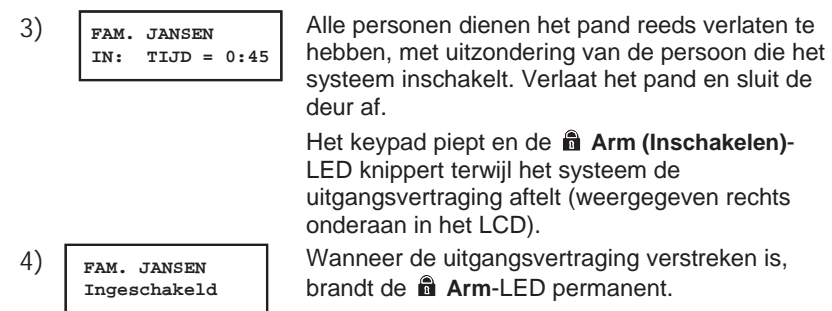

#### *Gedeeltelijk Inschakelen (aanwezig)*

Gedeeltelijk inschakelen activeert alleen bepaalde (vooraf gedefinieerde) detectors, bijvoorbeeld alleen deuren en ramen of alleen de benedenverdieping. Hierdoor kunt u zich vrij bewegen bennen het hele pand, of een deel daarvan terwijl het systeem is ingeschakeld.

#### ¾ **Gedeeltelijk inschakelen:**

1) Controleer de  $\checkmark$  Ready (Gereed)-LED op uw keypad. Als deze brandt of knippert, is het systeem GEREED om te worden ingeschakeld.

Als de  $\checkmark$  **Ready (Gereed)-LED NIET** brandt of knippert, is het systeem NIET gereed om te worden ingeschakeld. In dat geval dient u de zone(s) die nog open staan (niet gereed zijn) te controleren of te overbruggen, zoals beschreven is op pagina 29, en vervolgens door te gaan.

**2) FAM. JANSEN**

**PAM.** JANSEN Voer uw gebruikercode in en druk op  $\frac{\text{Stay}}{\text{G}}$ .

### **OPMERKINGEN:**

Druk twee keer op de **[Stay / CD**] toets om de ingangsvertraging te annuleren. Druk op **[**¾**]** gedurende de uitgangsvertraging om de piepen van het keypad uit te schakelen.

Als u een vergissing maakt, geeft het keypad drie korte pieptonen. In dat geval drukt u snel op **[**¾**] [**¾**]** en u voert de bovenstaande reeks opnieuw correct in.

**3) FAM. JANSEN DEEL: TIJD = 0:45**

Indien nodig verlaat u de gebouwen en u sluit de deur.

Tijdens de uitgangsvertraging piept het keypad, de **Arm-LED** knippert en de **- Bypass-**LED brandt, waarmee aangegeven wordt dat zones overbrugd zijn.

**FAM. JANSEN Gedeeltelijk IN** Wanneer de uitgangsvertraging verstreken is, brandt de **a** Arm-LED permanent.

#### *Een Partitie Inschakelen*

Een van de voordelen van ProSYS is zijn vermogen om een willekeurig systeem in een aantal partities te verdelen. Elke partitie kan worden beschouwd als een apart beveiligingssysteem, wat elk individueel kan worden ingeschakeld en uitgeschakeld, ongeacht de toestand van de andere partities.

Partities kunnen één voor één worden ingeschakeld/uitgeschakeld of allemaal tegelijk. Een partitie kan geheel of gedeeltelijk worden ingeschakeld.

**Keypads en Partities -** Elke keypad wordt toegewezen aan één of meerdere partities. De Grand Master en de Manager (met toegang tot alle partities) kunnen ieder keypad gebruiken om toegang tot een partitie te krijgen. Andere gebruikers kunnen alleen de aangegeven keypads gebruiken.

**Gemeenschappelijke zones -** Gepartitioneerde systemen dienen gemeenschappelijke zones te delen. Een gemeenschappelijke voordeur van twee ééngezinshuizen moet voor beide gezinnen beschikbaar zijn en wordt daarom door hen gedeeld.

Algemene zones worden alleen geactiveerd als alle partities, waaraan de zones zijn toegewezen, ingeschakeld zijn. De gemeenschappelijke zones worden gedeactiveerd als één van de partities, waaraan de zones zijn toegewezen, uitgeschakeld wordt.

Als het systeem gedefinieerd is om te functioneren in de *Area (Gebied)* modus, wordt de gemeenschappelijke zone geactiveerd als er één partitie, die deze zone deelt, ingeschakeld is. De gemeenschappelijke zone wordt gedeactiveerd wanneer alle locaties die deze zone delen, uitgeschakeld zijn.

#### **Inschakelen van meerdere partities**

Alleen gebruikers die tijdens de systeeminstallatie geautoriseerd zijn om meerdere partities te bedienen kunnen meerdere partities bedienen of alle partities in één keer inschakelen/uitschakelen.

#### ¾ **Meerdere partities inschakelen:**

1) Controleer de  $\checkmark$  Ready (Gereed)-LED op uw keypad. Als deze brandt of knippert, is het systeem GEREED om te worden ingeschakeld.

Als de  $\sqrt{\phantom{a}}$  **Ready (Gereed)-LED NIET** brandt of knippert, is het systeem NIET gereed om te worden ingeschakeld. In dat geval dient u de zone(s) die nog open staan (niet gereed zijn) te controleren of te overbruggen, zoals beschreven is op pagina 29, en vervolgens door te gaan.

**2) FAM. JANSEN**

Voer uw gebruikercode in en druk op  $\frac{A_{\ell m}}{A_{\ell m}}$  /  $\left(\frac{B_{\ell m}}{A_{\ell m}}\right)$ 

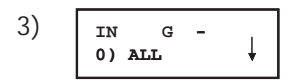

Selecteer het nummer van de partitie die u wilt<br>| inschakelen inschakelen. **-OF-**

Selecteer **0** om ALLE locaties in te schakelen.

- 4) Druk op  $\left(\begin{array}{c} A_{\text{rm}} \end{array}\right)$ ,  $\left(\begin{array}{c} \bullet \\ \bullet \end{array}\right)$  om de geselecteerde locatie(s) in te schakelen.
- **5)** Herhaal de bovenstaande stappen om nog meer locaties in te schakelen.

#### **Voorbeelden:**

◆ Om partitie 3 met code 1234 in te schakelen:

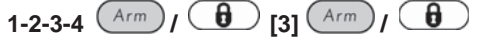

 $\bullet$  Om ALLE partities in te schakelen:

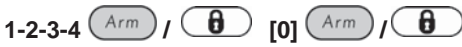

- ◆ Om de partities 3 en 4 in te schakelen:
	- **1-2-3-4**  $\left(\frac{Arm}{r}\right)$  **(d) [3] [4]**  $\left(\frac{Arm}{r}\right)$  **(** 0
- Om partitie 3 gedeeltelijk (aanwezig) in te schakelen:

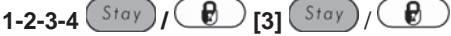

#### *Een Groep Inschakelen*

Groep inschakelen stelt u in staat om een aantal zones binnen een partitie in te schakelen, door gebruik te maken van de sneltoetsen. Raadpleeg uw installateur omtrent het definiëren van groepen.

¾ **Een groep inschakelen (indien het systeem één partitie heeft):** 

**1)** Voer uw code in, gevolgd door de sneltoets die overeenkomt met de groep die u wilt inschakelen. De geselecteerde groep wordt ingeschakeld.

Bijvoorbeeld om groep A in te voeren, voert u in: **[Code] [A]**.

**2)** Om een andere groep in te schakelen, herhaalt u stap 1.

#### ¾ **Een groep inschakelen (als uw gebruikercode toegewezen is aan meer dan één partitie):**

- **1)** Voer uw gebruikercode in, vervolgens de groepletter, en daarna het partitienummer en opnieuw de groepletter. Om bijvoorbeeld groep A in te schakelen, voert u in: **[Code] [A] [partitie nr] [A]**.
- **2)** Om een andere groep in te schakelen, herhaalt u stap 1.

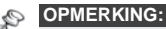

Als uw systeem Snel Inschakelen bevat, drukt u op de sneltoets die overeenkomt met de groep die u wilt inschakelen. De geselecteerde groep wordt nu ingeschakeld.

#### *Snel Inschakelen*

Snel inschakelen stelt u in staat om het systeem snel in te schakelen zonder hiervoor een code te hoeven gebruiken.

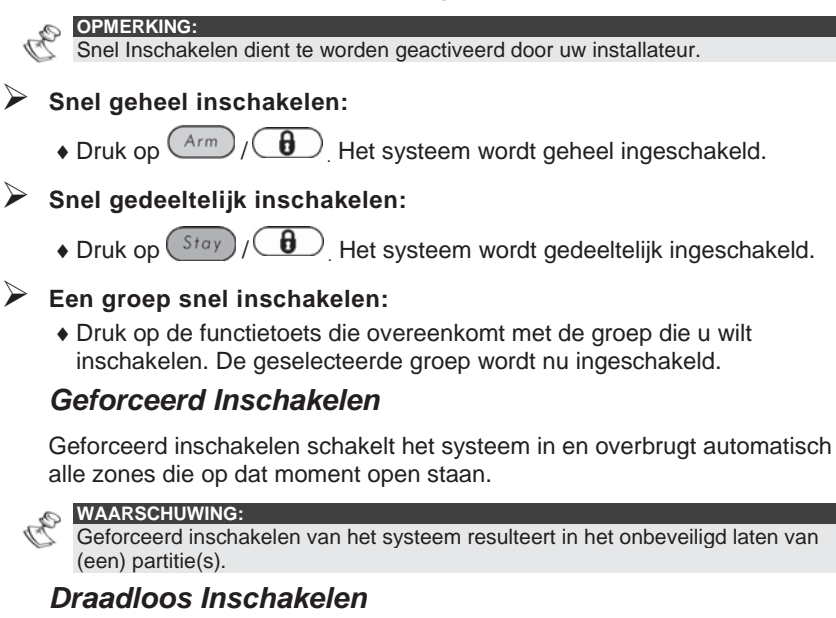

Het systeem kan worden ingeschakeld door draadloze afstandbediening. Uw installateur installeert en programmeert deze optie. Raadpleeg de instructies, geleverd bij de afstandbediening voor meer informatie.

#### *Inschakelen met een Proximity Tag*

Indien uw systeem hiermee uitgerust is, kan het worden ingeschakeld met gebruikmaking van een digitale sleutel. Uw installateur programmeert deze optie.

#### *Inschakelen met een Sleutelschakelaar*

Als uw systeem uitgerust is met een sleutelschakelaar, kan het systeem hiermee geheel worden ingeschakeld of worden uitgeschakeld.

#### *Inschakelen via Toegangscontrole*

Als uw systeem is aangevuld met toegangscontrole uitbreiding, kunt u het systeem inschakelen en uitschakelen middels een kaartlezer. Raadpleeg de *Toegangscontrole-Gebruikershandleiding* voor meer informatie.

### **Uitschakelen**

Het uitschakelen van uw systeem deactiveert de detectors. Denk eraan dat *brandbeveiliging* en de bescherming die wordt geboden door de *noodtoetsen* op het keypad *altijd* ingeschakeld zijn en altijd beschikbaar zijn.

Uw ProSYS biedt de volgende mogelijkheden om uit te schakelen:

- ◆ Uitschakelen, hieronder
- ◆ Bij een alarm, pagina 25
- ◆ Een Partitie, pagina 26
- $\triangle$  **Onder dwang**, pagina 27
- ◆ Bij een Brandalarm, pagina 28

#### *Uitschakelen van het systeem*

Het uitschakelen deactiveert alle detectors in het systeem.

¾ **Het uitschakelen van het systeem:** 

- **1)** Wanneer de toegangsdeur geopend wordt zal het keypad piepen, ten teken dat de ingangsvertraging gestart is.
- **2)** Voordat de ingangsvertraging verstrijkt, voert u uw gebruikercode in en u drukt op  $\left(D_{isq}^{*} \right) / \left( \frac{\#}{6} \right)$

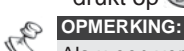

Als u een vergissing maakt, geeft het keypad drie korte pieptonen. In dat geval voert u de tekenreeks opnieuw correct in.

#### *Uitschakelen bij een alarm*

Het systeem wordt uitgeschakeld bij een alarm zullen alle alarmgevers (sirene, flitser) stoppen indien deze nog geactiveerd zijn.

#### ¾ **Uitschakelen na een alarm:**

- **1)** Wanneer de toegangsdeur geopend wordt zal het keypad piepen, ten teken dat de ingangsvertraging gestart is.
- **2)** Als het keypad een van de volgende toestanden weergeeft, is er een alarm opgetreden:
	- ◆ Bij een LED-keypad:
		- **De <b>a** Arm (Inschakelen)-LED knippert.
		- Een **Zone**-LED brandt permanent.
		- De V Fire (Brand)-LED brandt permanent.
	- ◆ Bij een LCD-keypad:
		- **De <b>a** Arm (Inschakelen)-LED knippert en het display toont de overtreden zone.
- 3) Voer uw gebruikercode in en druk op  $\left(\frac{m}{\text{sigma}}\right)$  /  $\left(\frac{\text{#}}{\text{6}}\right)$ . Als er een alarm is opgetreden, zullen de **Arm**-LED en de corresponderende **Zone**-LED knipperen gedurende de alarmgeheugenperiode van ongeveer 60 seconden.
- **4)** Als u een LCD-keypad gebruikt, scrollt u door een lijst van gealarmeerde zones met de toetsen  $(\widehat{\mathcal{S}_{\text{status}}})$ ,  $(\widehat{\mathcal{P}})$  on  $(\widehat{\mathcal{B}_{\text{YPoss}}})$   $(\widehat{\mathcal{P}})$
- **5)** Om de *Alarmgeheugen*-modus te verlaten voordat de time-out verstreken is, drukt u op  $(*)$

#### **OPMERKINGEN:**

Aanbevolen wordt om het pand te verlaten. Slechts na een politieonderzoek zou u mogen aannemen dat de dief niet langer in uw pand is en u kunt opnieuw naar binnen gaan.

In bijzondere gevallen (indien geprogrammeerd tijdens de installatie) vergt het inschakelen van het systeem na een alarm een technicuscode. Op de LCD verschijnt een **Niet gereed – technicus-reset**-melding.

#### **BELANGRIJK:**

Als het alarm veroorzaakt werd door een rookdetector, blijft de **V Fire (Brand)**-LED van het keypad branden, waardoor een indicatie wordt gegeven dat het brandsysteem moet worden gereset voordat het in staat zal zijn om volgende alarmen te detecteren. Het is niet mogelijk om uw systeem in te schakelen totdat het gereset is.

Om een rookdetector te resetten, drukt u op **[**¾**] [2] [2] [gebruikercode] [ENTER]**. Druk op **[**¾**] [**¾**]** om het *Gebruikermenu* te verlaten.

#### *Partitie Uitschakelen*

Partitie uitschakelen stelt u in staat om individuele partities uit te schakelen binnen een systeem dat in meerdere partities is verdeeld.

- ¾ **Locaties uitschakelen:** 
	- 1) Voer uw gebruikercode in en druk op  $\overbrace{\mathbb{O}^{m \overline{p} \overline{p}}$  /  $(\mathcal{H}/\mathbf{h})$
	- **2)** Selecteer het partitienummer (**1**-**8**).

#### **-OF-**

Om alle partities tegelijk uit te schakelen, selecteert u **0**. **-OF-**

Voor een LCD-keypad, scrollt u met de (Status), (?) - of de (Byposs) co -toets naar de vereiste partitie.

- 3) Druk op  $\left(\frac{m}{\text{sigma}}\right)$  /  $\left(\frac{\#}{\theta}\right)$  om te bevestigen. Een bevestigingsmelding wordt enkele seconden lang weergegeven.
- **4)** Herhaal de bovenstaande stappen om andere partities uit te schakelen.

#### **Voorbeelden:**

- $\bullet$  Om partitie 3 met code 1234 uit te schakelen:
	- **1-2-3-4**  $\left(D_{\text{isarm}}^{\#}\right)$  ( $\#$ **6**) **[3]**  $\left(D_{\text{isarm}}^{\#}\right)$  ( $\#$ **6**)
- i Om ALLE locaties uit te schakelen:

**1-2-3-4**  $\overline{O}$  ( $\overline{I}$   $\overline{I}$  **(** $\overline{I}$   $\overline{I}$  **(0)**  $\overline{O}$  **(0)**  $\overline{I}$   $\overline{I}$   $\overline{I}$   $\overline{I}$   $\overline{I}$   $\overline{I}$   $\overline{I}$   $\overline{I}$   $\overline{I}$   $\overline{I}$   $\overline{I}$   $\overline{I}$   $\overline{I}$   $\overline{I}$   $\overline{I}$   $\overline{I$ 

i Om de locaties 3 en 4 uit te schakelen:

**1-2-3-4**  $\left(\frac{\#}{\text{Disorm}}\right)$   $\left(\frac{\#}{6}\right)$  **[3] [4]**  $\left(\frac{\#}{\text{Disarm}}\right)$   $\left(\frac{\#}{6}\right)$ 

## **OPMERKINGEN:**

ALLE partities heeft betrekking op alleen die partities waarvoor de toegepaste gebruikercode geautoriseerd is.

Als de **Arm (Inschakelen)**-LED knippert na het uitschakelen, controleer dan de geactiveerde zones voordat u verder gaat.

#### *Gedwongen Uitschakelen*

Als u ooit gedwongen wordt om uw systeem uit te schakelen, kunt u voldoen aan de wensen van de overvaller terwijl een stil alarm naar de meldkamer wordt verzonden. Om dit te bewerkstelligen dient u een speciale "dwangcode" te gebruiken. Wanneer deze wordt gebruikt zal het systeem op de normaal uitgeschakeld worden, terwijl gelijktijdig een stil alarm (uitschakeling onder dwang) naar de meldkamer wordt verzonden.

Om een dwangcode te gebruiken, voegt u **1** toe aan het laatste cijfer van uw gebruikercode, zoals weergegeven is in de navolgende tabel:

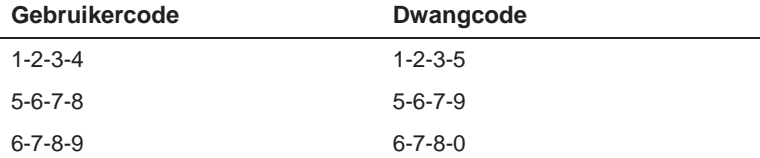

Let goed op het gebruik van deze speciale optie. Gebruik de dwangcode alleen als het echt nodig is. Meldkamers en politiediensten, behandelen meldingen van uitschakeling onder dwang zeer serieus en komen onmiddellijk in actie. Raadpleeg uw installateur of deze optie voor uw systeem geprogrammeerd is.

#### ¾ **Uitschakelen met gebruikmaking van een dwangcode:**

- **1)** Wanneer de toegangsdeur geopend wordt zal het keypad piepen, ten teken dat de ingangsvertraging gestart is.
- 2) Voer uw dwangcode in en druk op  $\left(\frac{m}{\epsilon}\right)$  ( $\neq$ / $\left(\frac{m}{\epsilon}\right)$ ). Het systeem wordt uitgeschakeld en er wordt een stil alarm verzonden naar de meldkamer.

#### *Resetten van de rookmelders na een bandalarm*

Na een uitschakeling bij een brandalarm is het in sommige gevallen nodig de rookmelders te resetten. Met deze handeling wordt kortstondig de stroomtoevoer naar de rookmelders onderbroken, waardoor deze gereset worden en weer gereed zijn voor detectie van rook.

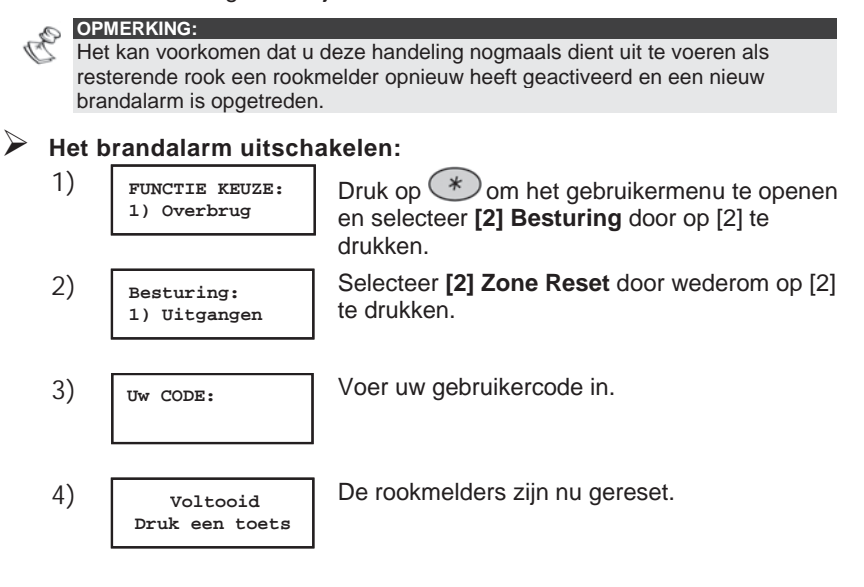

### **Hoofdstuk 4: Zones overbruggen**

#### **[\*] [1] [1] [CODE] [#]**

Wanneer een zone niet gereed is (open staat), gaat de  $\checkmark$  Ready-LED van het keypad niet branden, en evenmin kan het systeem worden ingeschakeld. Door een zone te overbruggen wordt u in staat gesteld om een partitie in te schakelen, zelfs wanneer een zone binnen die partitie niet gereed voor inschakeling is.

U wilt wellicht een zone overbruggen wanneer toegang tot een deel van het pand of een bepaalde ruimte vereist is, terwijl het overige deel van het pand beveiligd moet blijven, of om ervoor te zorgen dat het systeem tijdelijk een zone omzeilt die een storing bevat totdat er reparaties kunnen worden uitgevoerd.

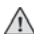

#### **WAARSCHUWING:**

Een overbrugde zone kan het beveiligingsnivo van het systeem verminderen.

Voordat de onderstaande procedure wordt uitgevoerd, kunnen de te overbruggen zones als volgt vastgesteld worden:

- ◆ LED Keypad: Stel vast welke zone-LED('s) op het keypad knippert.
- **LCD Keypad:** Voer uw gebruikercode in gevolgd door (Status), Vervolgens scrollt u door de lijst met zones die niet gereed zijn. Deze lijst geeft alleen "niet gereed"-zones aan die behoren bij de gebruikercode die ingevoerd werd.

¾ **Veranderen van de overbruggingsstatus van een zone:** 

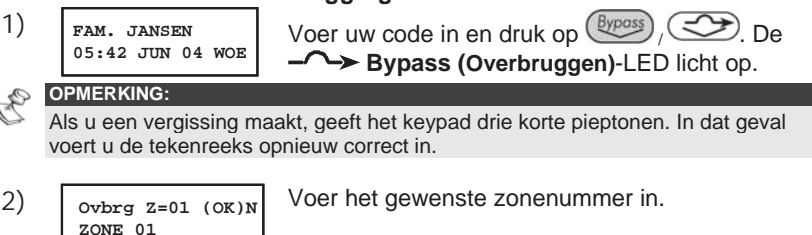

Door hetzelfde zonenummer een tweede keer in te voeren wordt dit weer uit overbrugging gekaald.

Wilt u meerdere zones in een keer overbruggen, dan toetst u meerdere zone nummers in. Om bijvoorbeeld zone 2 en 13 te overbruggen met code 1234 te gebruiken, voert u in:

**1-2-3-4**  $\frac{Byposs}{ByDoss}$  **02 13**  $\left(Disarm\right)$   $\left(\frac{\#}{\bm{6}}\right)$ 

Om zone 2 te uit overbrugging te halen door gebruik te maken van code 1234, voert u in:

**1-2-3-4**  $\left(\frac{Bypass}{y}\right)$   $\left(\frac{dy}{x}\right)$   $\left(\frac{dy}{x}\right)$   $\left(\frac{dy}{x}\right)$ 

Men kan ook met de pijltjestoetsen door de lijst met zones stappen en

vervolgens de gewenste zone of zones middels de  $(S^{tay})$   $\leftarrow$  toets selecteren of de-selecteren.

**3)** Wanneer het invoeren van de zonenummers voltooid is, drukt u ter bevestiging op  $\left(\mathbb{D}^{m \nmid \mathbb{R}}\right)$  /  $\left(\frac{\#}{6}\right)$ .

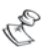

**OPMERKINGEN:** 

Alle zones worden automatisch uit overbrugging gehaald wanneer het systeem ingeschakeld wordt en vervolgens opnieuw wordt uitgeschakeld.

De **- Bypass (Overbruggen)**-LED dooft wanneer het systeem volledig wordt ingeschakeld (afwezig).

### **Hoofdstuk 5: Activeren van uitgangen**

#### **[\*] [2] [1] [CODE] [#]**

Via een uitgang kunt u andere apparatuur, zoals verwarming, verlichting en dergelijke, schakelen via het ProSYS beveiligingssysteem door middel van een gebruikercommando vanaf een keypad.

Er zijn twee typen uitgangen, welke zich beiden verschillend gedragen wanneer ze worden geactiveerd:

- ◆ Vergrendelde uitgang: Blijft geactiveerd totdat deze gedeactiveerd wordt met een volgende handeling.
- ◆ Gepulste uitgang: Blijft geactiveerd gedurende een vooraf gedefinieerde tijd, waarna deze automatisch wordt gedeactiveerd.

Vraag uw installateur welke van uw uitgangen gedefinieerd zijn als vergrendeld en welke gedefinieerd zijn als gepulst.

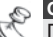

#### **OPMERKINGEN:**

De Uitgangen-optie is alleen van toepassing op uitgangen die gedefinieerd zijn als "Volg-code". Raadpleeg uw installateur voor nadere details over het definiëren van uitgangen op deze manier.

De standaard benaming voor een uitgang is b.v. **Uitg. 01**. Vraag uw installateur om een naam te definiëren, zoals **VERWARMING** voor iedere uitgang. Uitgangen kunnen ook op afstand worden geactiveerd en gedeactiveerd door de spraakmodule te gebruiken. Raadpleeg de *Spraakmodule-Programmerings- en Installatiehandleiding* voor nadere informatie.

Er zijn twee manieren waarop uitgangen via het keypad worden geactiveerd.

- $\bullet$  Vanuit het Gebruikermenu, zoals beschreven is op pagina 32.
- Door een code in te voeren, zoals beschreven is op pagina 32.

### **Activeren van uitgangen vanuit het Gebruikermenu**

Huistoepassingen kunnen worden geactiveerd door iedere gebruiker waaraan een code toegewezen is die geautoriseerd is om uitgangen te activeren.

¾ **Activeren van uitgangen vanuit het Gebruikermenu: 1) FUNCTIE KEUZE: FUNCTIE KEUZE:** Druk op  $\leftarrow$  om het gebruikermenu te openen en selecteer **[2] Besturing** door op [2] te drukken. **2) Besturing: 1) Uitgangen** Selecteer **[1] Uitgangen**. **3) Uw CODE:** Voer uw gebruikercode in. **OPMERKING:** Uw installateur kan het systeem zo definiëren dat er geen gebruikercode nodig is. **4) Schakel uitgang: 01) Uitg. 01** Selecteer de uitgang die u wenst te activeren of deactiveren. **Schakel uitgang: Geactiveerd** De geselecteerde uitgang wordt geactiveerd.

### **Activeren van uitgangen door invoeren van een code**

Gebruikers met het bevoegdheidsnivo **Alleen uitgang** kunnen uitgangen

activeren door hun gebruikercode in te voeren gevolgd door  $\left(\mathbb{D}_{\text{isform}}^{*}\right)$  /  $(\#/\mathbf{6})$ . De status van alle uitgangen die toegewezen zijn aan deze code wordt vervolgens veranderd.

### **Hoofdstuk 6: Instellen van Volg-Mij nummers**

#### **[\*] [2] [7] [CODE] [#]**

In geval van een alarm of gebeurtenis kan het systeem een telefoonoproep initiëren naar een vastgelegde telefoon of pager en unieke tonen of meldingen verzenden om de actieve gebeurtenis mee te delen.

In het geval van alarm of gebeurtenissen, het systeem kan zelf telefoon communicatie starten naar specifiek nummers of naar een beeper alsook SMS of e-mail zenden en kan unieke toon of boodschappen gebruiken om snel de actieve gebeurtenissen te kunnen doormelden.

U installateur kan het type van rapport naar de volg-mijn nummer in voeren. Vraag aan u installateur welke mogelijkheden door SMS of e-mail kunnen gebruikt worden.

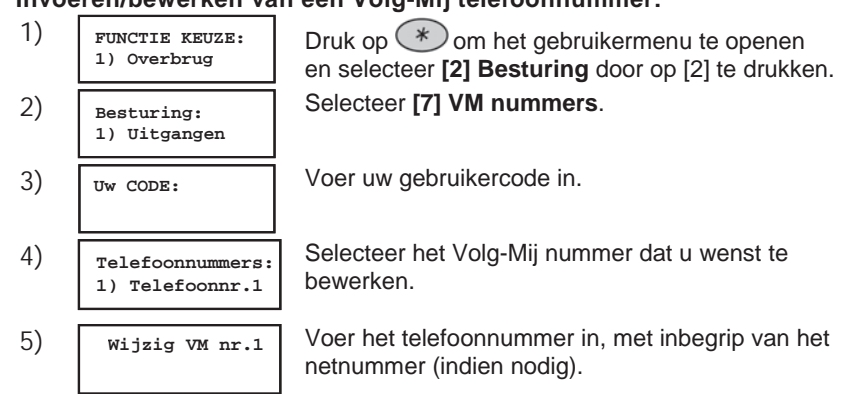

Na het invoeren van het telefoonnummer, worden er twee vragen weergegeven. Deze vragen stellen u in staat om de toestemming te definiëren die toegewezen is aan de betreffende telefoon wanneer de uitgebreide spraakmodule aangesloten is op het systeem. Volg-Mij nummers kunnen ook worden gebruikt voor bediening op afstand. Raadpleeg de *Spraakmodule-Programmerings- en Bedieningshandleiding* voor nadere informatie.

#### ¾ **Invoeren/bewerken van een Volg-Mij telefoonnummer:**

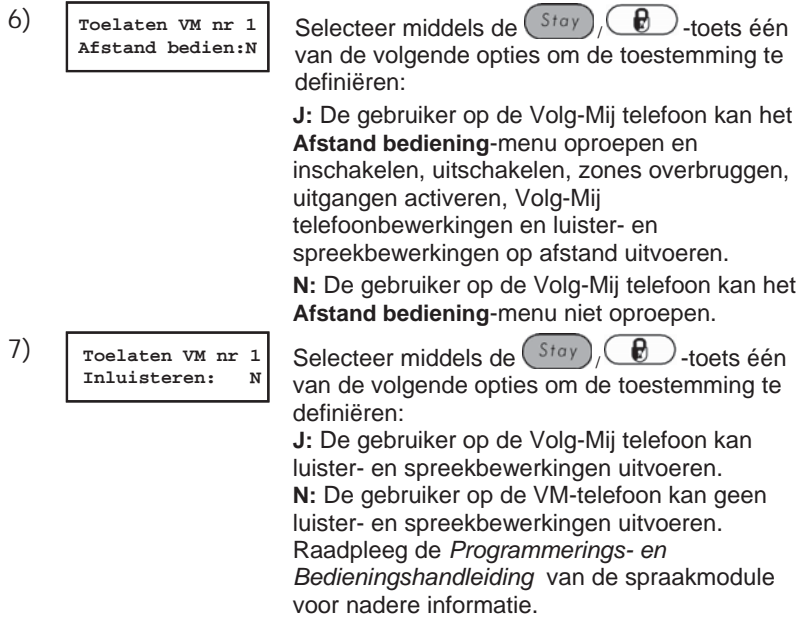

Indien nodig neemt kunnen speciale functies, die hieronder beschreven zijn toegevoegd worden aan het telefoonnummer. Het is ook mogelijk om

middels de toetsen  $({}^{\text{Stay}})$  ( $\bigoplus$ ) of  $({}^{\text{Arm}})$  /  $\bigoplus$ ) het gewenste teken selecteren.

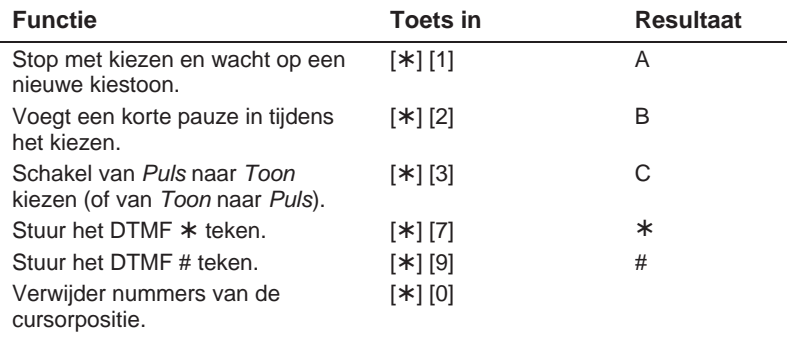

#### **OPMERKING:**

Om een nummer te wissen, plaatst u de cursor op de eerste positie en u drukt op **[**¾**] [0]**.

Wanneer de volledige invoer gereed is, drukt u op  $\sqrt{m \omega}$  /  $(\#/\mathbf{6})$  om het op te slaan. Er kunnen maximaal 32 karakters worden opgenomen in het telefoonnummer.

### **Hoofdstuk 7: Gebruikercodes**

#### **[\*] [5] [CODE] [#] [1]**

Om veel van de ProSYS functies te kunnen uitvoeren, moet er een gebruikercode (ook wel veiligheidscode of pincode genoemd) worden ingevoerd via het keypad.

Iedere persoon die het systeem kan bedienen heeft een gebruikercode toegewezen gekregen, die gekoppeld is met een bevoegdheidsnivo. Gebruikers met een "hogere bevoegdheid" hebben toegang tot een groter aantal systeemfuncties, terwijl gebruikers met een "lagere bevoegdheid" daarin beperkt worden. Er zijn acht verschillende bevoegdheidsnivo's beschikbaar voor gebruikers van de ProSYS, zoals beschreven is op pagina 38.

Merk op dat gebruikercodes verschillende lengten tot 6 tekens kunnen hebben, overeenkomstig de definitie van uw installateur.

- ◆ ProSYS 128 systemen kunnen tot 99 verschillende gebruikercodes ondersteunen.
- ◆ ProSYS 40 systemen kunnen tot 60 verschillende gebruikercodes ondersteunen.
- ◆ ProSYS 16 systemen kunnen tot 30 verschillende gebruikercodes ondersteunen.

Uw ProSYS werd voorzien van een Grand Master-code van **1-2-3-4** gedurende de productie. Tenzij uw installateur deze reeds heeft veranderd, kan deze code het best worden veranderd in een code die uniek is en depersonaliseert. Om de *Master Code* te veranderen en/of om *gebruikercodes* in te stellen, volgt u de procedure in de navolgende paragraaf.

### **Instellen en veranderen van gebruikercodes**

#### **[\*] [5] [CODE] [#] [1]**

De gebruiker waaraan het Grand Master-bevoegdheidsnivo toegewezen is kan alle gebruikercodes veranderen maar kan de gebruikercodes niet bekijken. Gebruikers met andere bevoegdheidsnivo's kunnen alleen hun eigen code veranderen.

Het systeem moet zijn uitgeschakeld teneinde gebruikercodes in te stellen of te veranderen.

### ¾ **Instellen/veranderen van een gebruikercode:**

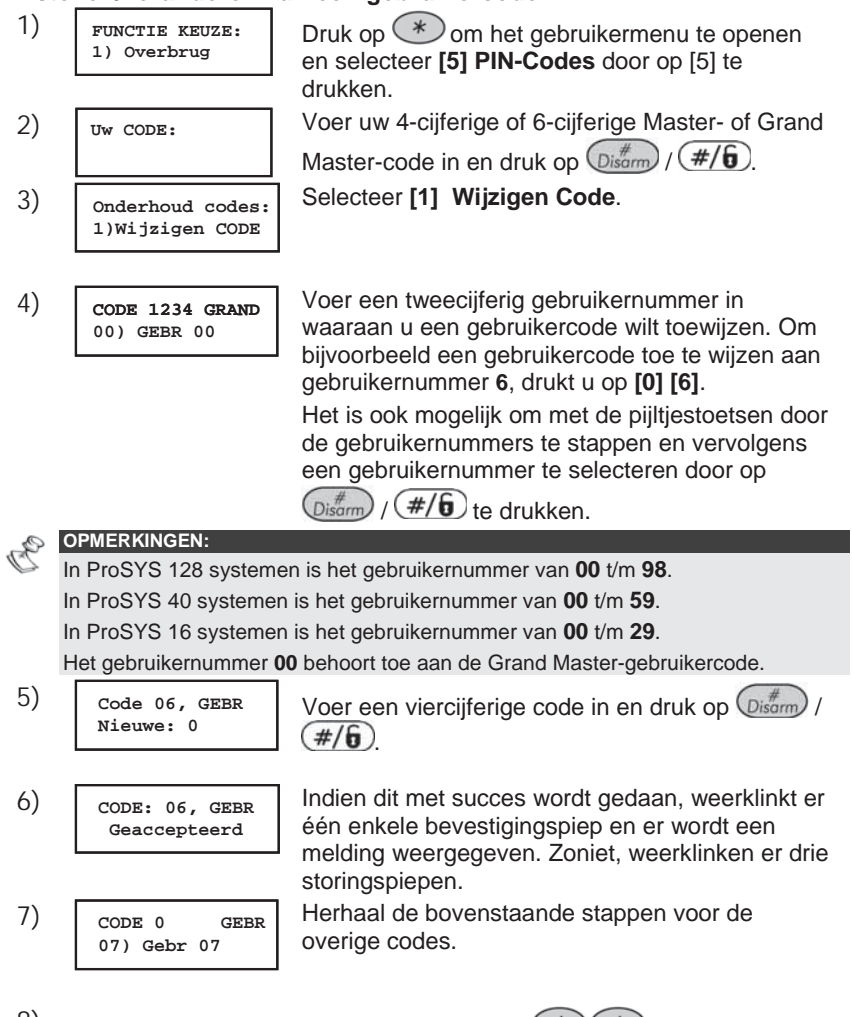

8) Wanneer alle codes ingevoerd zijn, drukt u  $\bigotimes^{\mathcal{R}}$  om het gebruikermenu te verlaten.
### **Wissen van gebruikercodes**

Op momenten dat het wenselijk is om een *gebruikercode* geheel te verwijderen. Merk op dat het onmogelijk is om de *Master Code* te verwijderen (deze kan wel gewijzigd worden).

Het systeem moet zijn uitgeschakeld teneinde gebruikercodes in te stellen of te veranderen.

#### ¾ **Een gebruikercode verwijderen:**

- **1)** Volg de stappen 1-3 uit de vorige procedure.
- **2) CODE 1234 GRAND 00) GEBR 00** Voer een tweecijferig gebruikernummer in waaraan u een gebruikercode wilt toewijzen. Om bijvoorbeeld een gebruikercode toe te wijzen aan gebruikernummer **6**, drukt u op **[0] [6]**. Het is ook mogelijk om met de pijltjestoetsen door de gebruikernummers te stappen en vervolgens een gebruikernummer te selecteren door op  $\binom{m}{\text{Disorm}}$  /  $\left(\frac{\#}{\mathbf{0}}\right)$  e drukken. **3) Code 06, GEBR** Druk op **[0]** gevolgd door  $\left(\frac{m\pi}{2}\right)$  /  $\left(\frac{\pi}{6}\right)$ . **4) CODE: 06, GEBR Geaccepteerd** Indien dit met succes wordt gedaan, weerklinkt er één enkele bevestigingspiep en er wordt een melding weergegeven. Zoniet, weerklinken er drie storingspiepen. Herhaal de bovenstaande stappen voor de
- **5) CODE 0 GEBR 07) Gebr 07** overige codes.
- 6) Wanneer de gewenste codes verwijderd zijn, drukt u **(\*) (\*)** om het gebruikermenu te verlaten.

## **Bevoegdheidsniveau's**

#### **[\*] [5] [CODE] [#] [2]**

Iedere persoon die het systeem kan bedienen heeft een gebruikercode toegewezen gekregen, die gekoppeld is met een bevoegdheidsniveau. Gebruikers met een "hogere bevoegdheid" hebben toegang tot een groter aantal systeemfuncties, terwijl gebruikers met een "lagere bevoegdheid" daarin beperkt worden. Er zijn acht verschillende bevoegdheidsniveau's beschikbaar voor gebruikers van de ProSYS, zoals hieronder beschreven.

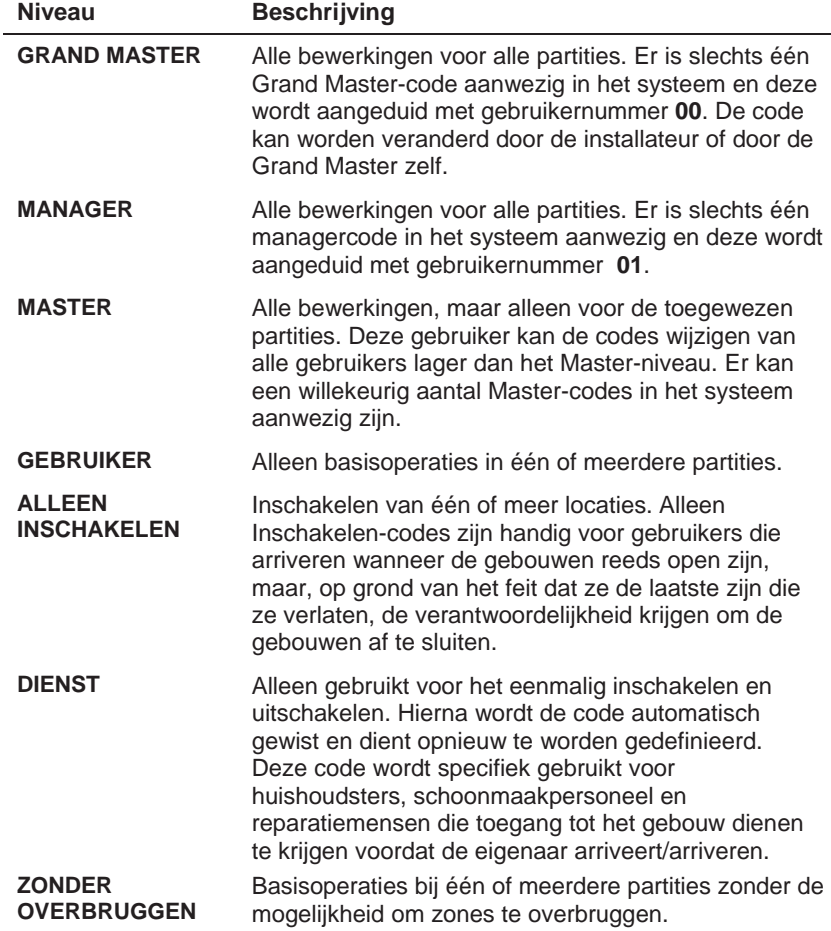

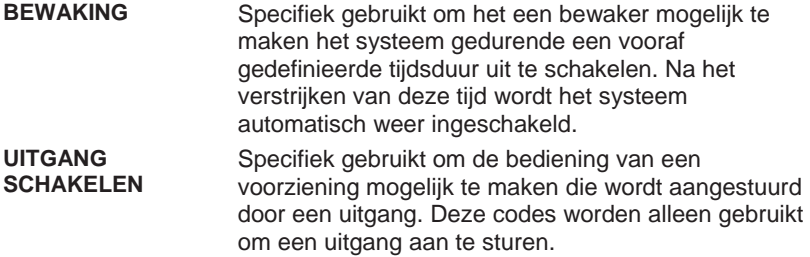

### **Gebruikernamen**

**[\*] [5] [CODE] [#] [4]** - installateur of Grand Master

U kunt de gebruikers identificeren door de standaard benaming te veranderen (Gebr 1, Gebr 2, enz.) in de naam van de gebruiker zelf.

#### ¾ **Het wijzigen van een gebruikernaam:**

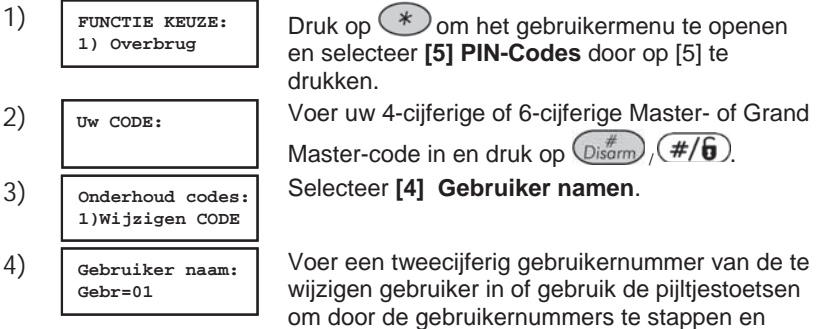

vervolgens een gebruikernummer te selecteren

door op  $\left(\mathbb{D}_{\text{isom}}^{m}\right)/\left(\frac{\#}{\mathbf{0}}\right)$  te drukken.

### *Tekentabel*

Gebruik de toetsen op het keypad om tekens te produceren overeenkomstig de tabel hieronder. Door meerdere malen op de betreffende toets te drukken kan het gewenste teken geselecteerd worden. De ProSYS maakt in totaal 74 tekens mogelijk (letters, cijfers en symbolen) voor het gebruik bij het maken van gebruiker namen.

# **OPMERKINGEN:**

U kunt maximaal 10 tekens per gebruiker naam gebruiken.

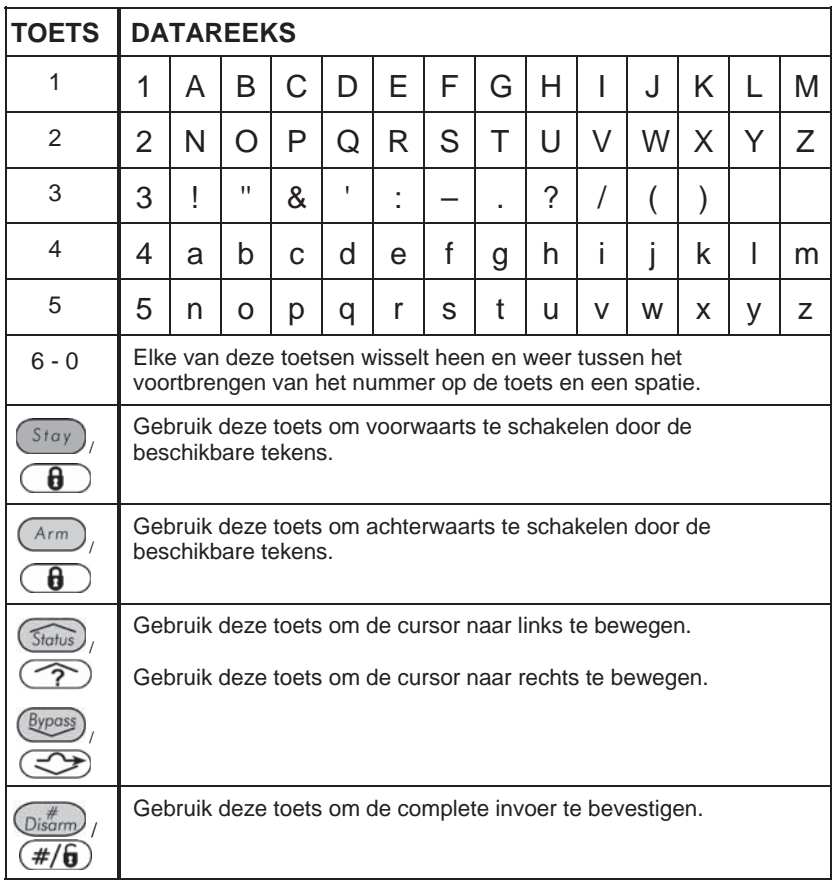

## **Toewijzing van dubbele codes**

### **[\*] [5] [CODE] [#] [7]**

Dubbele codes is een High-Security optie die ervoor zorgt dat het systeem alleen door gebruikerparen kan worden uitgeschakeld. Dit voorkomt dat individuele gebruikers het systeem alleen kunnen uitschakelen, doordat hun gebruikercode alleen wordt geactiveerd, wanneer deze vergezeld is van de gebruikercode van hun partner. De tijd tussen het invoeren van de twee gebruikercodes bedraagt 60 seconden.

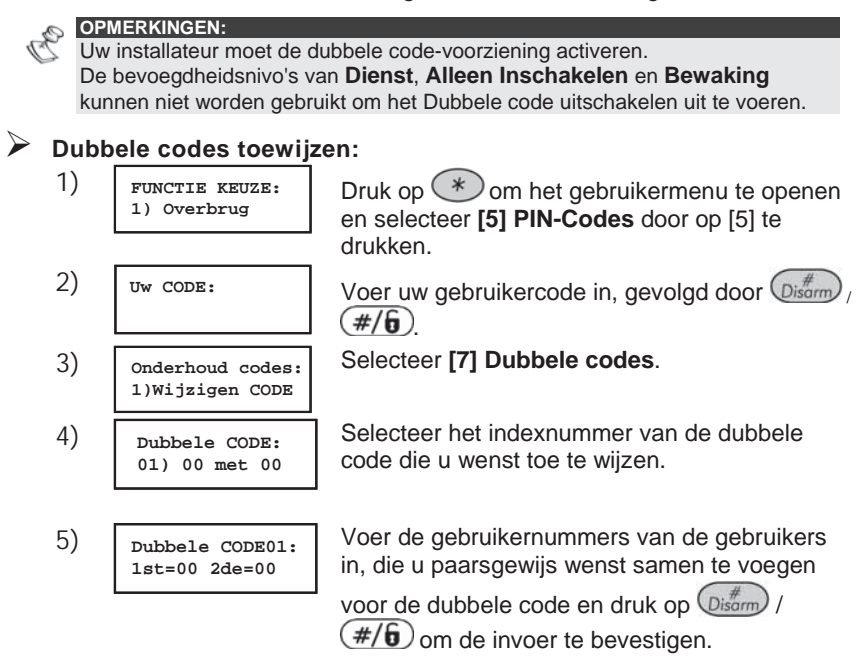

## **Hoofdstuk 8: Bekijken van fouten (storingstoestanden)**

#### **[\*] [3] [1] [CODE] [#]**

Een snel knipperen van de **Power (Voeding)**-LED duidt een fout (storingstoestand) aan. De volgende procedure beschrijft hoe u de fouten kunt identificeren. Raadpleeg de tabel op pagina 65 voor een lijst met mogelijke fouten en de beschrijvingen ervan.

Het systeem moet zijn uitgeschakeld om fouten te bekijken.

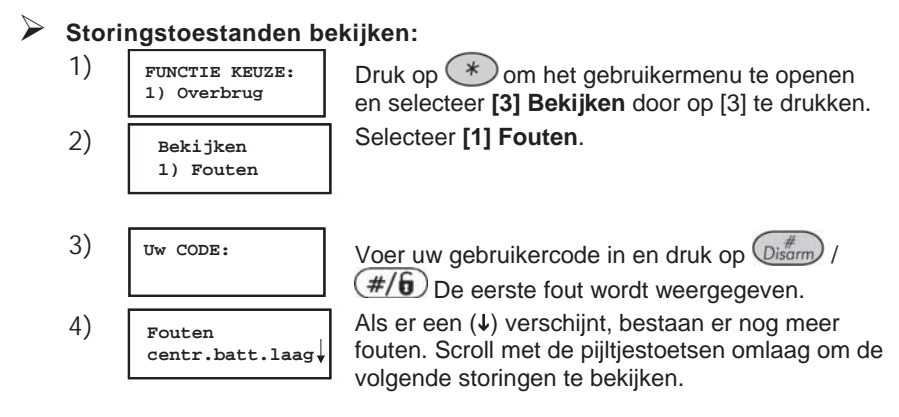

Bij een LED-keypad selecteert u de functie Bekijken/Fouten door te

drukken op **[3] [1] [GEBRUIKERCODE]**  $\left(\frac{m}{m}\right)$   $\left(\frac{\#}{6}\right)$ . De Zone-LED's knipperen overeenkomstig de storing(en).

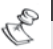

#### **OPMERKING:**

In sommige gevallen bent u zelf in staat om fouten of storingen te corrigeren en het systeem te herstellen in de *Normale Bedrijfsmodus*. In andere gevallen is daarvoor uw installateur nodig. Wanneer alle aanwezige fouten verholpen zijn, brandt de snel knipperende **Power**-LED op uw keypad(s) permanent, en alle aanwijzingen voor de fouten worden automatisch van uw systeem verwijderd.

## **Hoofdstuk 9: Instellen en veranderen van systeemtijd en datum**

### **[\*] [6] [CODE] [#] [1] / [2]**

De correcte tijd en datum moet worden ingesteld om een correcte werking van de ProSYS te garanderen.

## **Instellen en veranderen van de systeemtijd**

De systeemtijd wordt ingesteld en veranderd vanuit het menu **Tijdfuncties**.

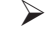

#### ¾ **De tijd instellen/veranderen**

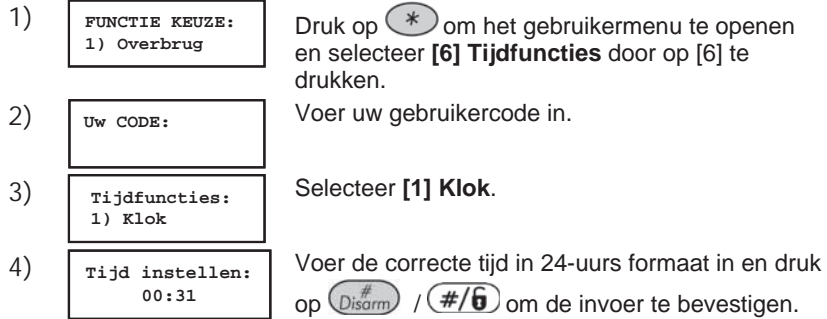

### **Instellen en veranderen van de systeemdatum**

De systeemdatum wordt ingesteld en veranderd vanuit het menu **Tijdfuncties**.

### ¾ **De systeemdatum instellen/veranderen:**

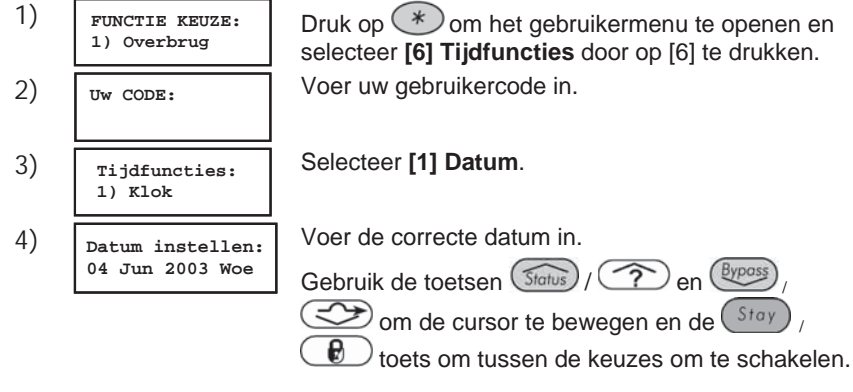

## **Hoofdstuk 10: Tijdschema's**

#### **[\*] [6] [CODE] [#] [5]**

Tijdschema's stellen u in staat om sommige systeemoperaties te automatiseren. Dit wordt gedaan door tot maximaal twee tijdsintervallen per dag te definiëren, gedurende welke het systeem automatisch één van de volgende functies uitvoert:

- i **Automatisch Inschakelen/Uitschakelen**, hieronder beschreven
- $\triangle$  Automatische activering van uitgangen, pagina 46
- $\bullet$  **Gebruikerbeperking**, pagina 47

U kunt automatische tijdsintervallen voor iedere weekdag definiëren of individuele dagen van de week. Wanneer deze procedure wordt uitgevoerd, gebruikt u de data die u voorbereid hebt in de tabel die aanwezig is in *Supplement C: Tijdschema tabellen*, pagina 70.

### **Automatisch Inschakelen/Uitschakelen**

Een inschakelschema schakelt het systeem automatisch in en uit op de gewenste tijdstippen.

Wanneer uw het automatische inschakel/uitschakel-schema definieert, dient u de volgende parameters te definiëren: **Partitie, Inschakelmodus, Tijd** en **Schema naam**.

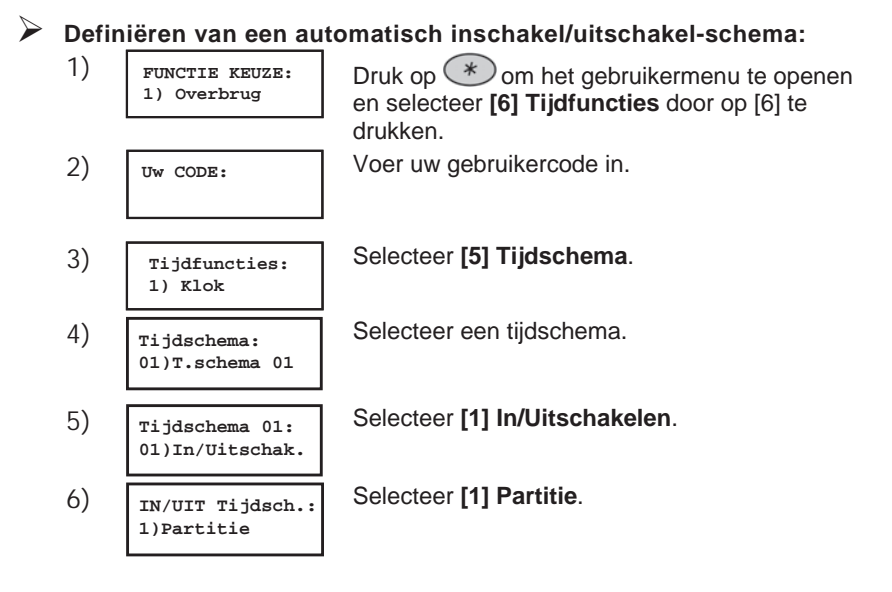

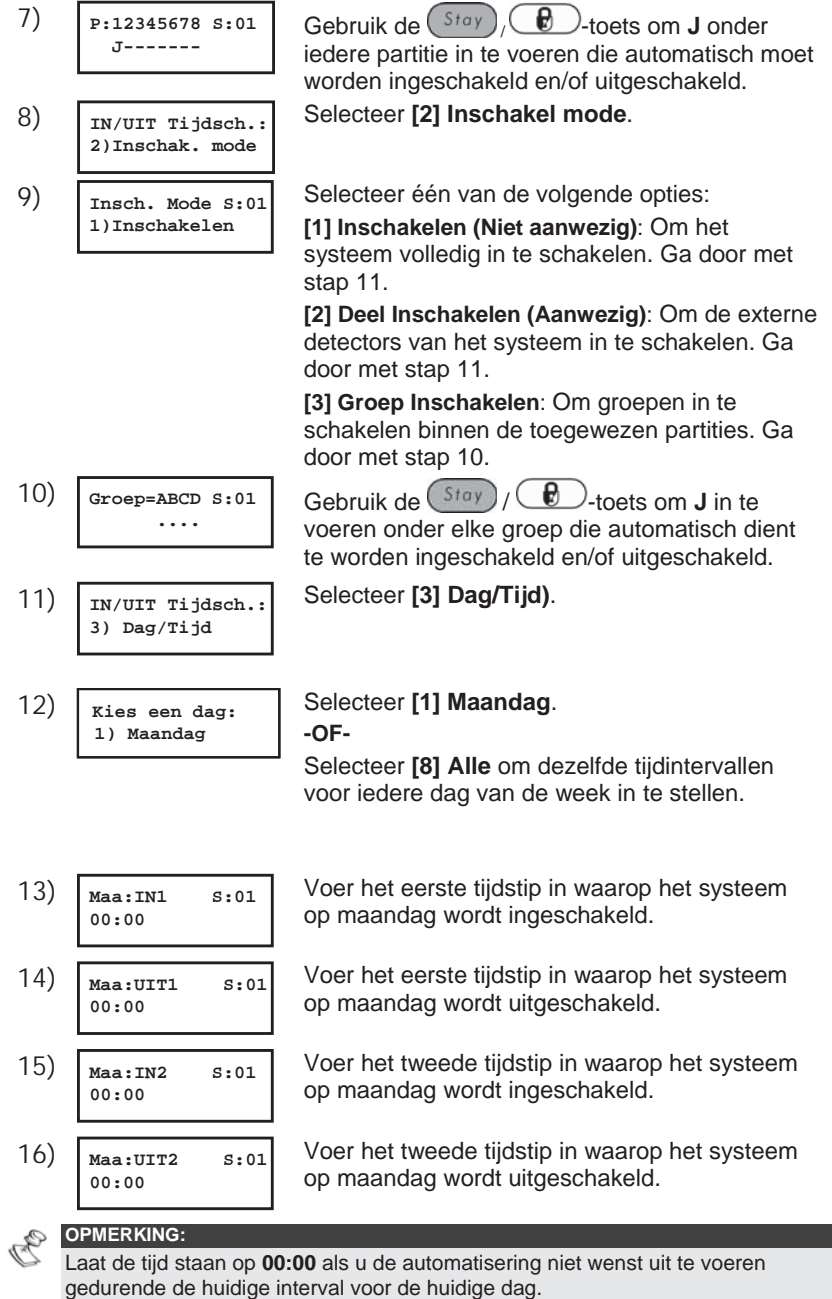

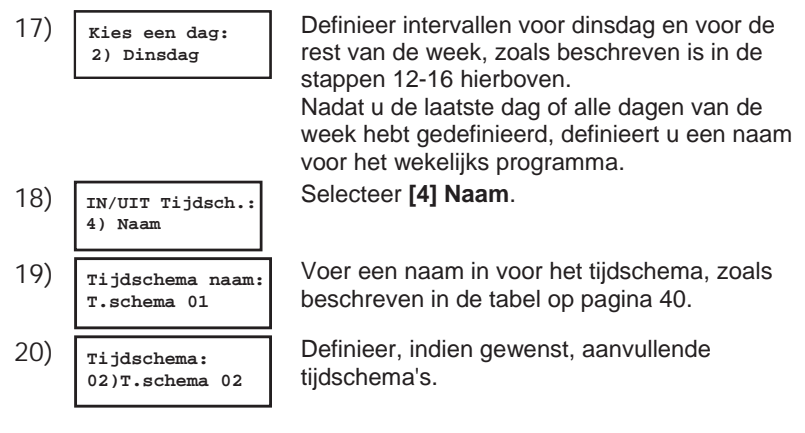

## **Definiëren van een Uitgang-activerings schema**

Een Uitgang-activerings schema activeert en deactiveert uitgangen automatisch op gewenste tijdstippen. Per schema kunt u vier uitgangen definiëren.

Bij het samenstellen van een Uitgang-activerings schema dienen de volgende parameters gedefinieerd te worden: **Uitgangen**, **Tijd Schema's**, **Vakantie**, en **Naam**.

#### ¾ **Het definiëren van een Uitgang-activerings schema:**

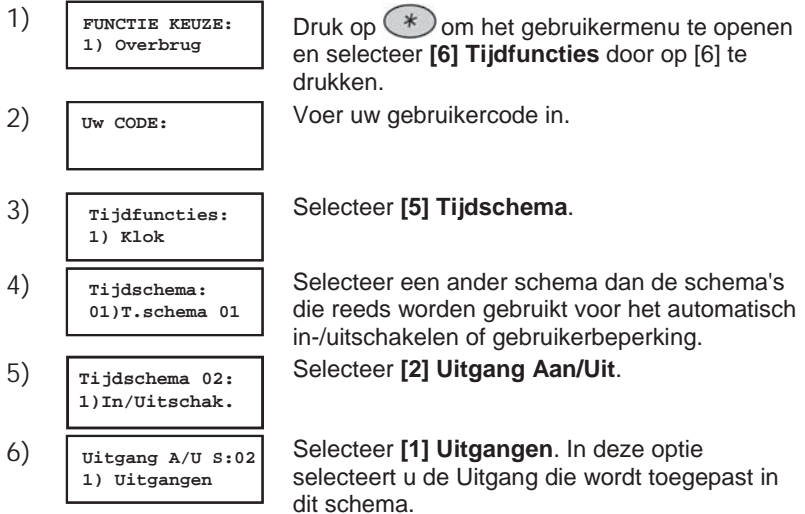

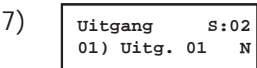

Specificeer of de eerste Uitgang in de lijst al dan niet automatisch dient te worden geactiveerd.

Gebruik de  $({}^{Stay})/({}^{\bigoplus}{}_{\bigodot})$  toets om te wisselen tussen **J** en **N**:

**J:** Wordt automatisch geactiveerd.

**N:** Wordt niet automatisch geactiveerd.

**8)** Specificeer of de drie resterende uitgangen in de lijst al dan niet automatisch dienen te worden geactiveerd door ze te selecteren middels de pijltjestoetsen en volg stap 7.

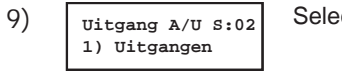

- **10) Kies een dag: 1) Maandag**
- **11) Uitgang A/U S:02 1) Uitgangen**
- **12) Uitgang Vak.S:01 JA/NEE N**

cteer **[2] Dag/Tijd**.

Definieer tijdvensters voor de week, zoals beschreven is in stap 12 op pagina 45.

Selecteer **[3] Vakantie**. In deze optie definieert u hoe de uitgangen geactiveerd worden gedurende een vakantie.

**N:** Gedurende een vakantie, worden uitgangen op dezelfde manier geactiveerd als gedefinieerd is in het tijdvenster van de week.

**J:** Uitgangen worden tijdens de vakantie geactiveerd overeenkomstig het tijdschema dat gedefinieerd wordt in de navolgende stap waarin de start en stoptijden ingevuld kunnen worden.

**OPMERKING:** 

Als alle tijden gedurende de vakantie gedefinieerd zijn als **00:00**, worden de uitgangen gedurende de vakantie niet geactiveerd.

**13) Tijdschema naam: T.schema 02 14) Tijdschema: 03)T.schema 03**

Voer een naam in voor het tijdschema, zoals beschreven in de tabel op pagina 40.

Definieer, indien gewenst, aanvullende tijdschema's.

## **Definiëren van een gebruikerbeperking schema**

Een gebruikerbeperking schema zorgt ervoor dat bepaalde gebruikers het systeem niet kunnen uitschakelen op bepaalde tijdstippen. Standaard werken alle gebruikers van het systeem zonder deze beperking.

Wanneer er een gebruikerbeperking schema wordt gedefinieerd, dient u de volgende drie parameters te definiëren: **Gebruikers**, **Tijdschema**, en **Naam**.

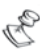

**OPMERKING:**  Standaard hebben alle gebruikers geen beperking.

### ¾ **Het definiëren van een gebruikerbeperking schema:**

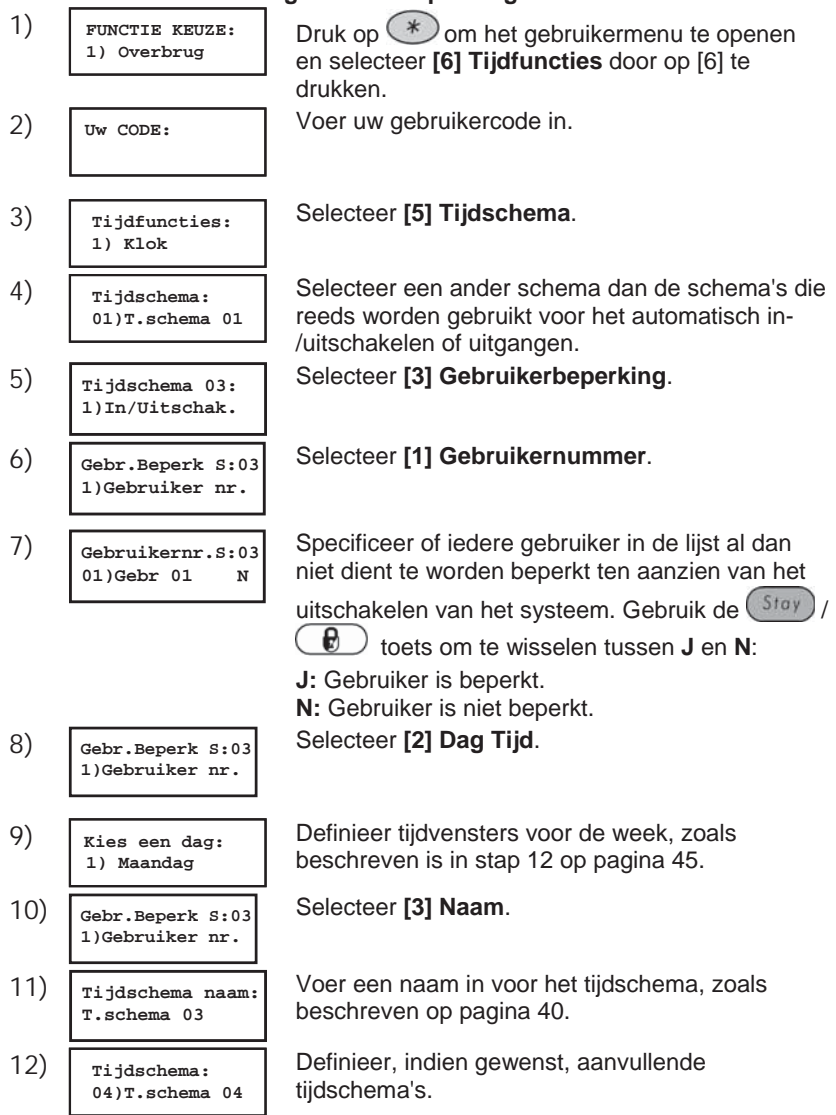

## **Hoofdstuk 11: Sneltoetsen programmeren**

#### **[\*] [9] [CODE] [#] [5]**

De ProSYS stelt u in staat om een reeks commando's op te nemen en ze aan een functietoets (sneltoets) toe te wijzen. Wanneer de toets ingedrukt wordt, worden de opgenomen commando's uitgevoerd.

**OPMERKING:** 

De standaardfunctie voor alle functietoetsen is groepsinschakelen, zoals beschreven is op pagina 23.

Voordat er een functietoets wordt geprogrammeerd, wordt aanbevolen om uw vereiste reeks commando's uit te voeren, waarbij u iedere toets noteert die u indrukt. Deze toetsen worden ingevoerd in de vorm van tekens in stap 4 van de procedure voor het programmeren van de sneltoets.

Om bijvoorbeeld de partities 1 en 2 in te schakelen in een systeem met 3 partities, zou u de volgende toetsen in stap 4 indrukken:

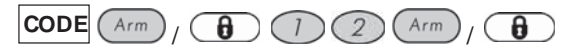

Dit voorbeeld vergt de volgende reeks tekens:

**1234i12i** 

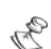

#### **OPMERKING:**

Sneltoetsen kunnen niet worden geprogrammeerd om uitschakelingcommando's uit te voeren.

#### ¾ **Programmeren van een functietoets:**

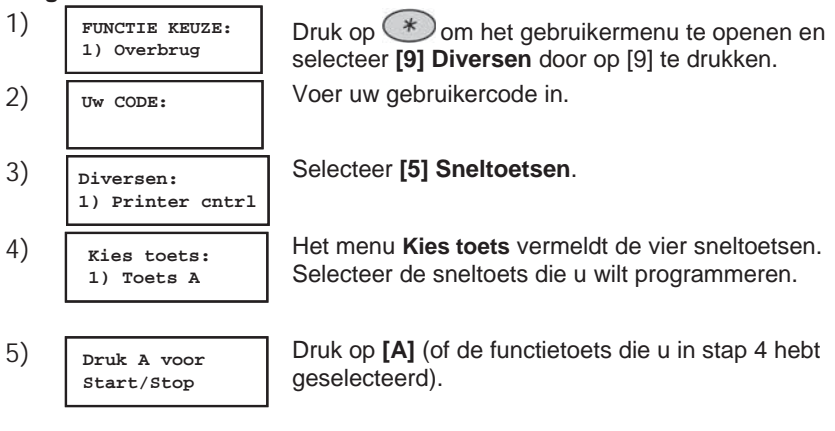

**6) Toets A aanleren** Gebruik de numerieke toetsen of de /

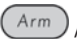

**7) Toets aanleren 1234a12a**

8 -toets om een reeks tekens in te voeren die overeenkomen met de gewenste toetsaanslagen, zoals beschreven is op pagina 50. Gebruik de pijltjes toetsen om de cursor te verplaatsen. Wanneer u klaar bent met het invoeren van een reeks tekens, zorgt u ervoor dat de cursor in het veld achter het laatste teken in de reeks wordt geplaatst en u drukt vervolgens opnieuw op **[A]** (of de sneltoets die u in stap 4 heeft geselecteerd). De tekenreeks wordt opgeslagen en toegewezen aan de geselecteerde sneltoets.

#### **OPMERKING:**

Wanneer u tekens invoert, zorgt u ervoor dat de cursor achter het laatste teken wordt geplaatst. Anders wordt het laatste teken dat u hebt gedefinieerd en alles wat daarna staat gewist en de sneltoets zal de gewenste functie niet of onvolledig uitvoeren.

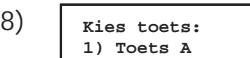

Indien gewenst selecteert u een volgende sneltoets en herhaal de bovenstaande procedure.

#### **Gebruik van de Arm-toets om sneltoetsen te programmeren**

In stap 4 van de vorige procedure worden de  $\binom{Arm}{f}$  ( $\binom{f}{f}$ ) en  $\binom{Stay}{f}$ 

<sup>1</sup>-toetsen gebruikt om tekens in te voeren en ertussen heen en weer te schakelen. Hieronder volgt een lijst van deze tekens met een verklaring van hun functie:

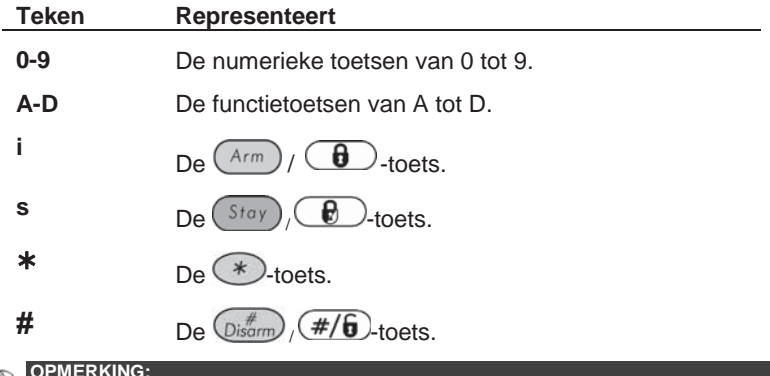

**OPMERKING:** 

U kunt tevens de numerieke toetsen gebruiken om cijfers in te voeren wanneer u functietoetsen programmeert. Gebruik de pijltjestoetsen om de cursor te verplaatsen.

Wanneer u gewenste teken weergegeven wordt, drukt u op (Bypass) Om de cursor naar het volgende veld in de LCD te bewegen, waar u het volgende teken in de reeks kunt invoeren.

Wanneer u klaar bent met het invoeren van een reeks tekens, zorgt u ervoor dat de cursor in het veld achter het laatste teken in de reeks wordt geplaatst door opnieuw op  $\left(\frac{Bypass}{\sqrt{2}}\right)$  te drukken.

## **Hoofdstuk 12: Proximity Keypad**

Het Proximity keypad stelt u in staat om een proximity kaart te gebruiken om het beveiligingssysteem in- of uit te schakelen of om uitgangen te activeren en te deactiveren, zoals bijvoorbeeld verwarming en verlichting.

De programmering van de Proximity Tags wordt uitgevoerd vanuit het **Gebruikermenu**. Bij de programmering van een proximity tag zijn de drie volgende opties beschikbaar:

- ◆ (HER)INLEZEN TAG: Voegt een nieuwe Proximity Tag toe (hieronder beschreven).
- ◆ WISSEN VIA GEBRUIKER: Wist een Proximity Tag door middel van het gebruikernummer, zoals beschreven is op pagina 53.
- ◆ WISSEN VIA TAG: Wist een Proximity Tag door middel van de Tag zelf, zoals beschreven is op pagina 54.

Dit gedeelte omvat tevens algemene instructies voor het gebruik van een naderingslabel, zoals beschreven is op pagina 54.

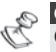

**OPMERKINGEN:** Gebruikers kunnen eigen Proximity Tags definiëren of wissen, maar de Grand Master kan een Tag van **iedere** gebruiker definiëren of wissen. Iedere Proximity Tag kan worden toegewezen aan slechts één gebruiker.

## **Toevoegen van een Proximity Tag**

Indien gewenst kan een nieuwe Proximity Tag toegevoegd worden voor iedere gebruiker in het systeem.

#### ¾ **Toevoegen van een nieuwe Proximity Tag:**

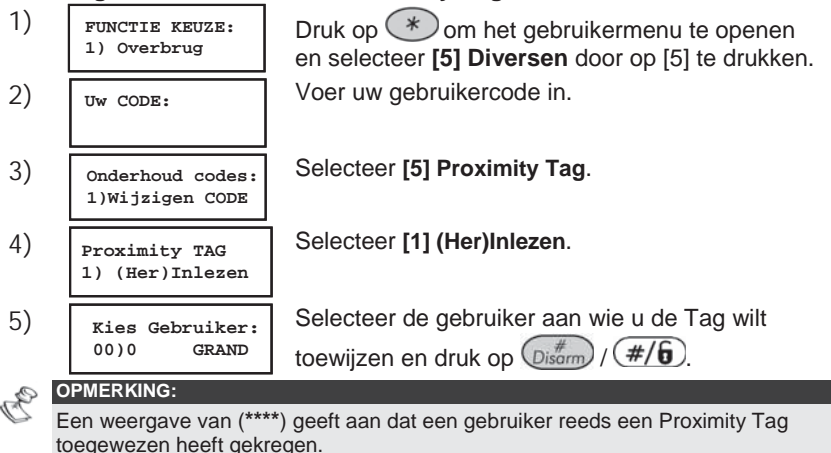

**6) Gebr.XX: TAG aan Lezer aanbieden**

Bied binnen 10 seconden de Proximity Tag aan het keypad door deze op een afstand van 3 tot 7 cm voor de toetsen te houden. Het keypad leest de Proximity Tag en slaat deze op in het geheugen van het systeem.

Als de Proximity Tag met succes aangeleerd is, klinkt ter bevestiging een lange pieptoon en er wordt een bevestigingsmelding weergegeven. Als de Proximity Tag reeds bekend is in het geheugen van het systeem, wordt de volgende melding weergegeven: **Tag zit reeds in het geheugen**.

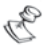

#### **OPMERKINGEN:**

Als de Proximity Tag eenmaal is aangeleerd, wordt deze functioneel vanaf alle keypads.

De geprogrammeerde Proximity Tag heeft dezelfde toegangsrechten die gedefinieerd zijn voor de gespecificeerde gebruikercode.

Als een gebruiker het bevoegdheidsnivo **Dienst** heeft, kan de Proximity Tag alleen worden gebruikt, als de gebruikercode vooraf gedefinieerd was voor die gebruiker.

### **Wissen van een Proximity Tag middels het gebruikernummer**

U kunt deze optie gebruiken om een Proximity Tag te wissen aan de hand van het gebruiker nummer, bijvoorbeeld bij verlies van de Tag.

#### ¾ **Wissen van een Proximity Tag via een gebruiker nummer: 1) FUNCTIE KEUZE:** Druk op  $(*)$  om het gebruikermenu te openen en selecteer **[5] Diversen** door op [5] te drukken. **2) Uw CODE:** Voer uw gebruikercode in. **3) Onderhoud codes: 1)Wijzigen CODE** Selecteer **[5] Proximity Tag**. **4) Proximity TAG 1) (Her)Inlezen**  Selecteer **[2] Wissen via gebruiker**. **5) Kies Gebruiker: 00)\*\*\*\* GRAND** Selecteer de gebruiker waarvoor u de Proximity Tag wilt wissen en druk  $\binom{m}{Disarm}$  (#/6). **6) \*\*VERWIJDEREN\*\* \*\*VERWIJDEREN\*\*** Selecteer [J] of [N] door de  $\frac{\text{Stay}}{\text{Sort}}$  /  $\bigoplus$ -toets te gebruiken en vervolgens  $\binom{m}{D}$  (#/ $\binom{m}{D}$ ter bevestiging. Als u **[J]** selecteert, wordt de volgende bevestiging weergegeven: **Gebr.XX: TAG is verwijderd**.

## **Wissen van een Proximity Tag middels de Tag**

U kunt deze optie gebruiken om een Proximity Tag te wissen waarvan de gebruiker **niet** bekend is.

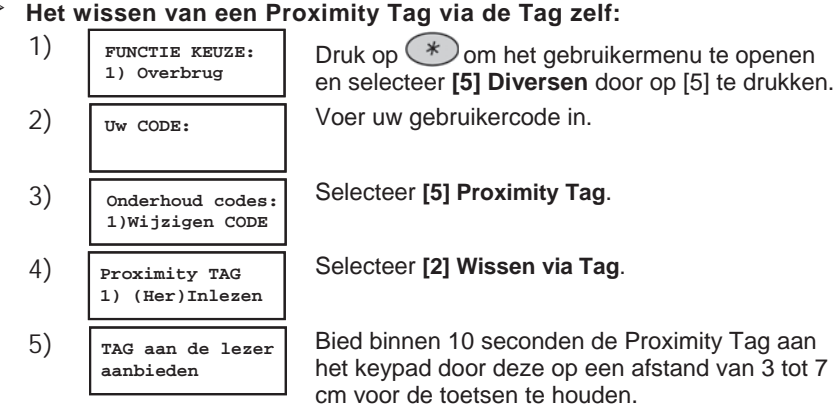

Als de Proximity Tag met succes gewist is, wordt de volgende bevestiging weergegeven: **Gebr.XX: TAG is verwijderd**.

Als het systeem de Proximity Tag niet herkent, wordt de volgende melding weergegeven: **TAG niet toegekend in geheugen**.

## **Het gebruik van een Proximity Tag**

Wanneer er een Proximity Tag wordt gebruikt, zijn de volgende punten met betrekking tot toegewezen partities van belang:

- i Als uw gebruikercode toegewezen is aan **slechts één** partitie, wordt de partitie automatisch in- of uitgeschakeld bij het aanbieden van de Tag.
- i Als uw gebruikercode toegewezen is aan **meer dan één** partitie,

```
gebruikt u de (\text{Stabis}) ( \text{Sylpass}) / \text{Sylness} -toetsen om de vereiste
```
partitie(s) te selecteren en u drukt op  $\binom{m}{P}$  /  $\left(\frac{\#}{\mathbf{0}}\right)$ .

**OPMERKING:** 

```
CE!: Het Proximity-keypad mag in Griekenland niet worden gebruikt.
```
#### ¾ **Om een Proximity Tag te gebruiken:**

Houd de Proximity Tag dichtbij de keypadtoetsen op een afstand van ongeveer 3 tot 7 cm. Afhankelijk van de bevoegdheid van de gebruiker:

- De partitie(s) die toegewezen is/zijn aan de gebruikercode worden ingeschakeld/uitgeschakeld. (Vraag uw installateur voor het aantal partities dat aan uw gebruikercode toegewezen is.) **-OF-**
- De gedefinieerde uitgang wordt geschakeld, (gebaseerd op de actuele status).

## **Hoofdstuk 13: Compleet Gebruikermenu**

De ProSYS is uitgerust met een groot aantal functies die voor de gebruiker beschikbaar zijn via het gebruikermenu. Dit hoofdstuk vermeldt het complete gebruiker menu, waarvan de meest frequent gebruikte functies gedetailleerd beschreven zijn in de voorgaande hoofdstukken van deze handleiding.

Om het *Gebruiker menu* op te roepen, drukt u op  $\ll$  aevolgd door de sneltoets (zie de navolgende tabel) en uw gebruikercode. Om bijvoorbeeld de *Zone Reset* te activeren, toets u:

 $(2)$   $(2)$   $[1-2-3-4]$   $\frac{m}{2}$   $(1+4)$  $*$ 

Om het gebruiker menu te verlaten en terug te keren naar *Normale bedrijfstoestand*, toetst u: (\*) (\*)

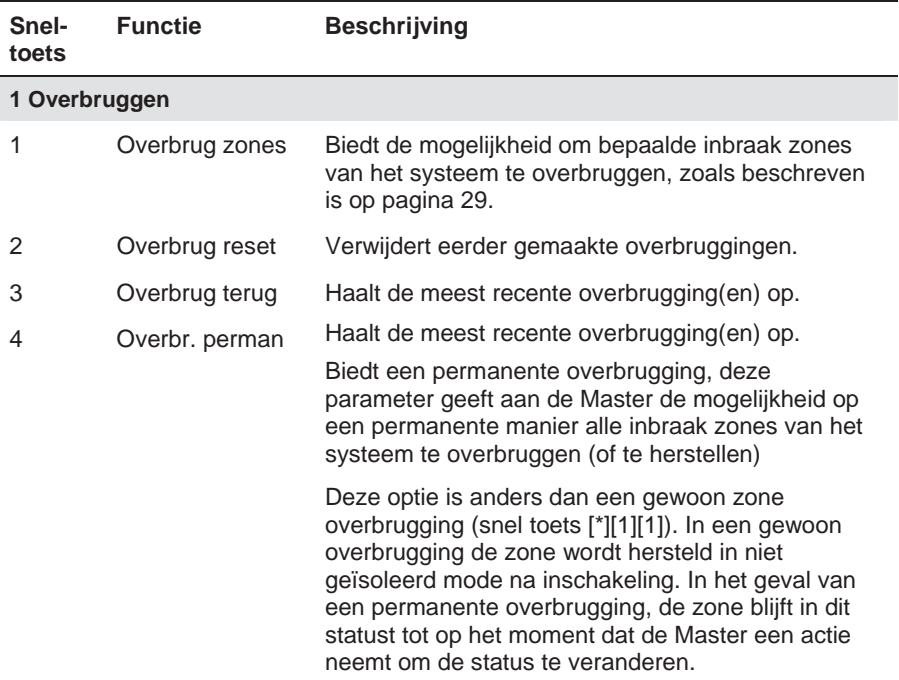

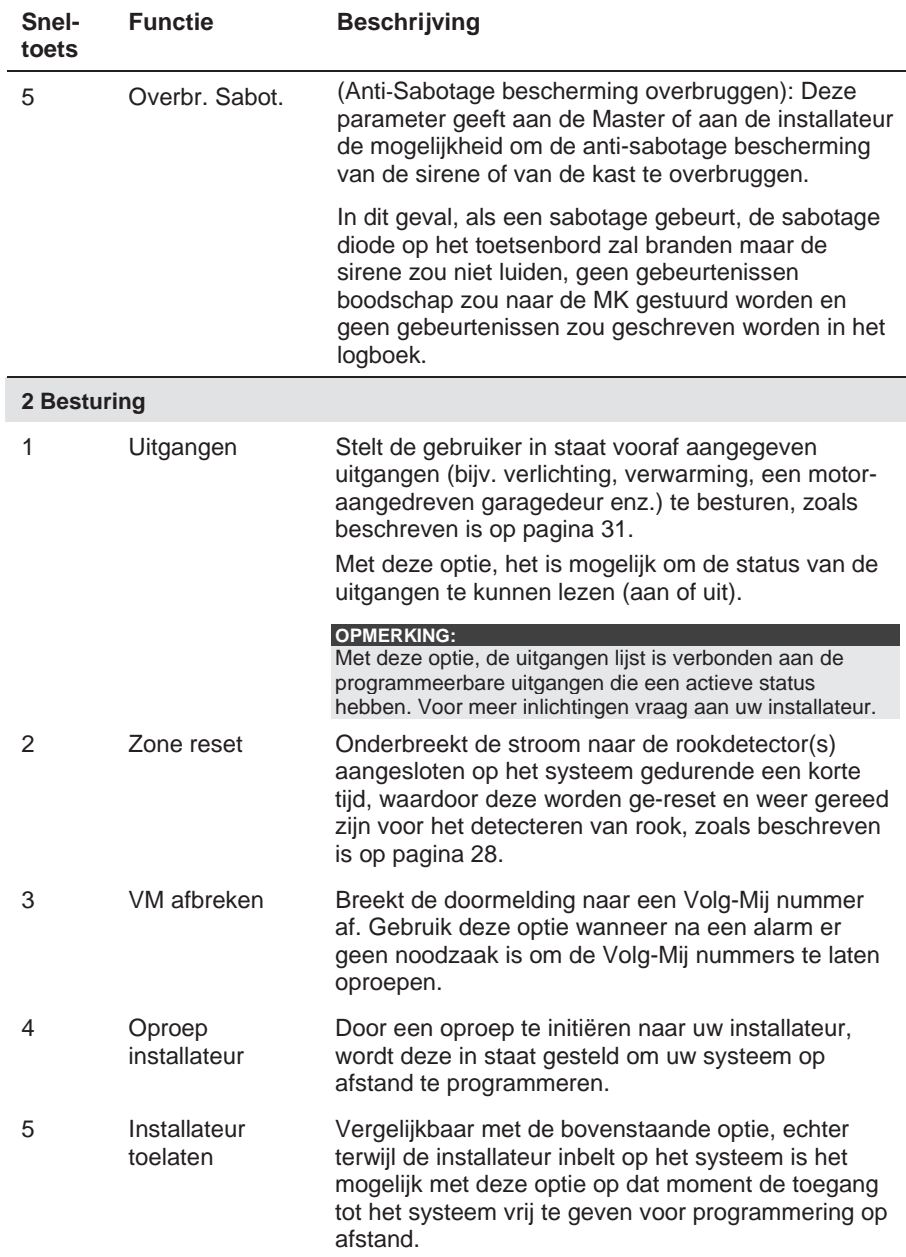

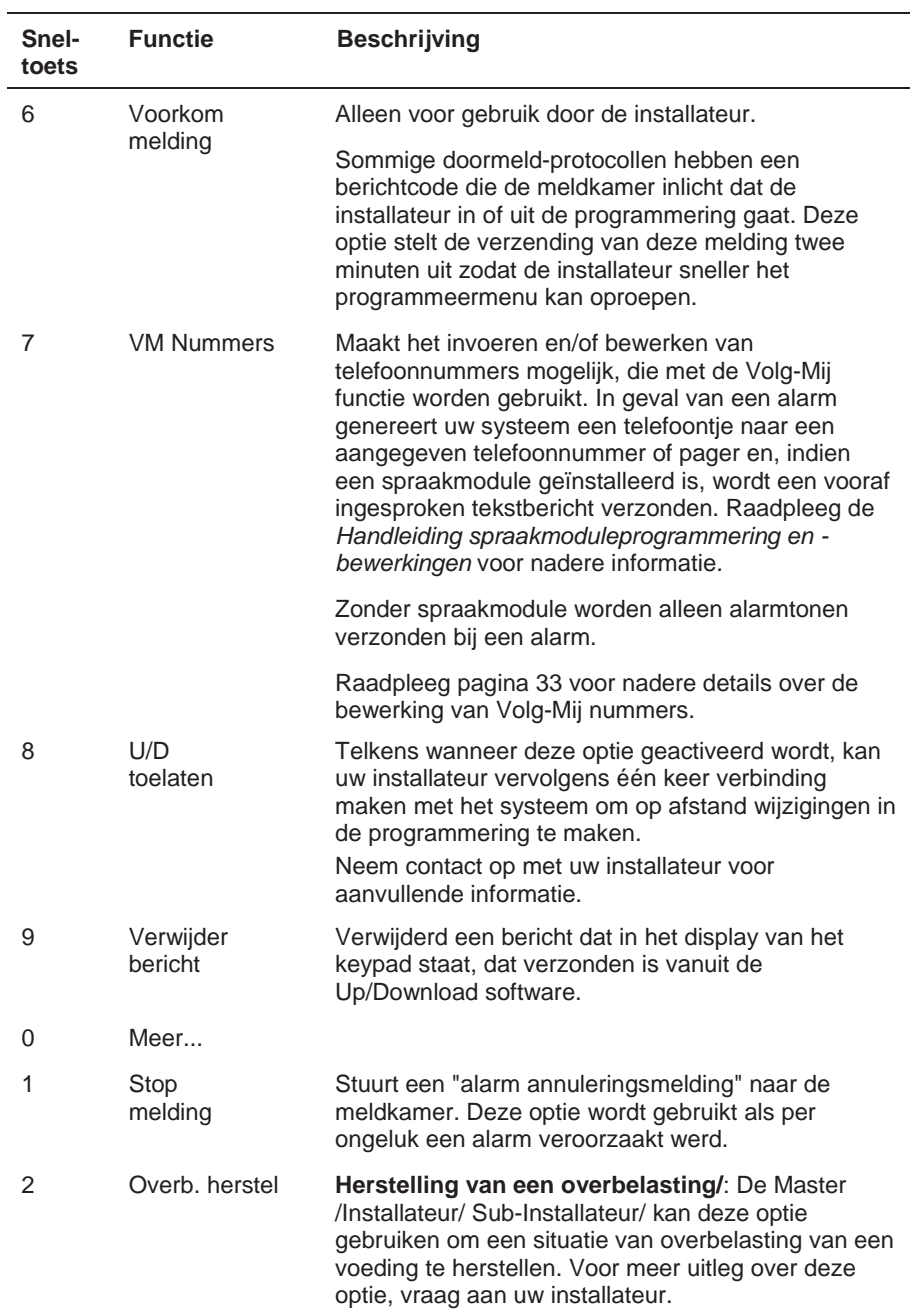

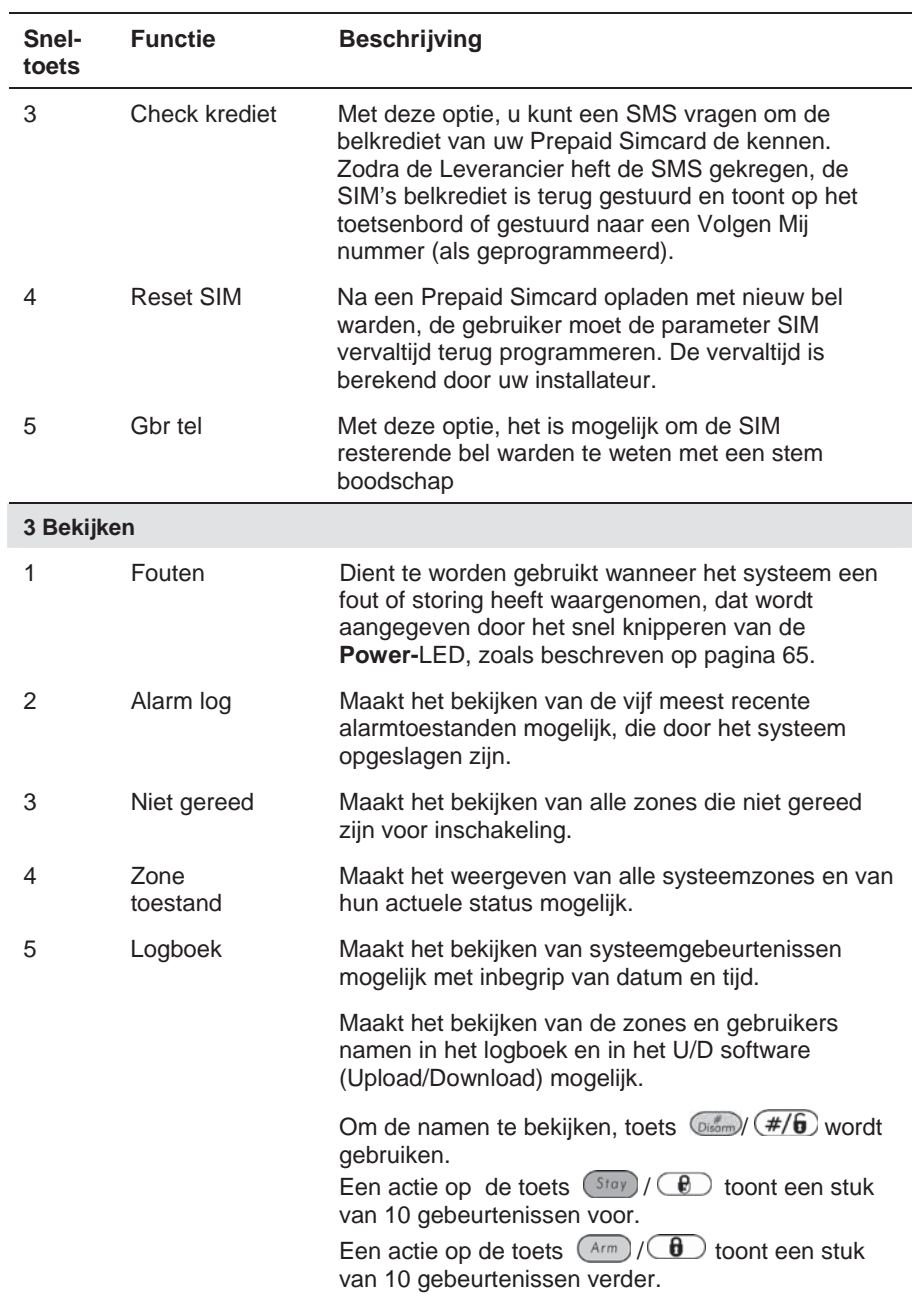

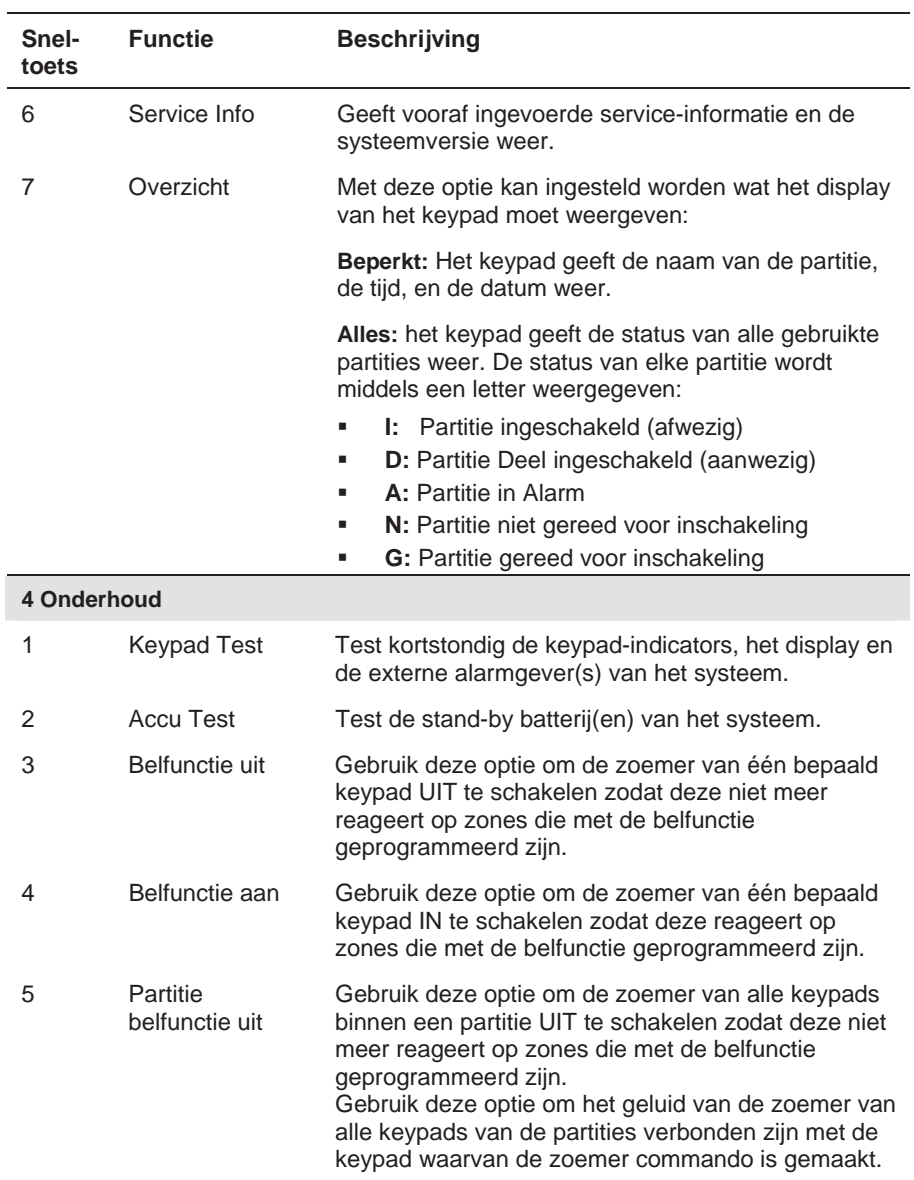

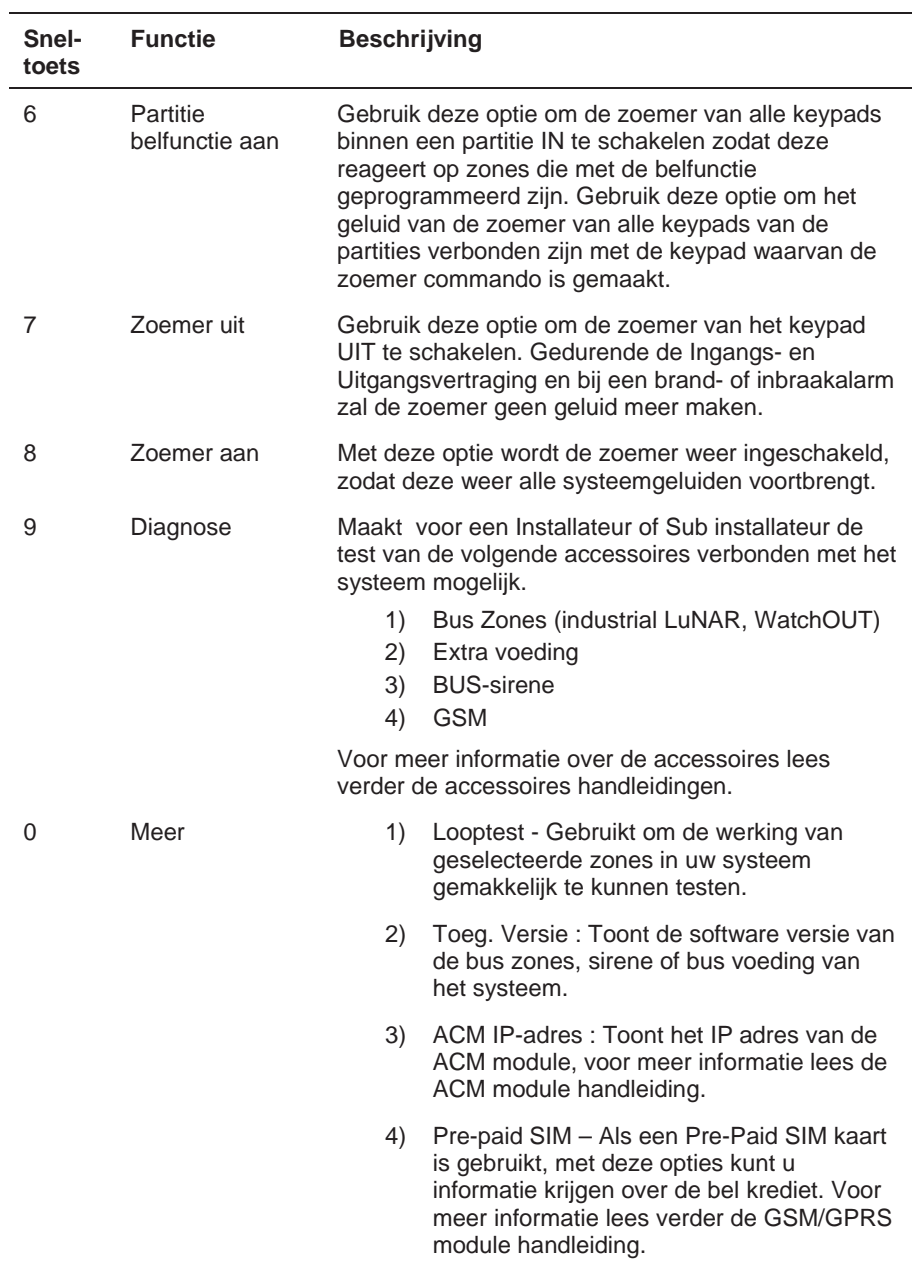

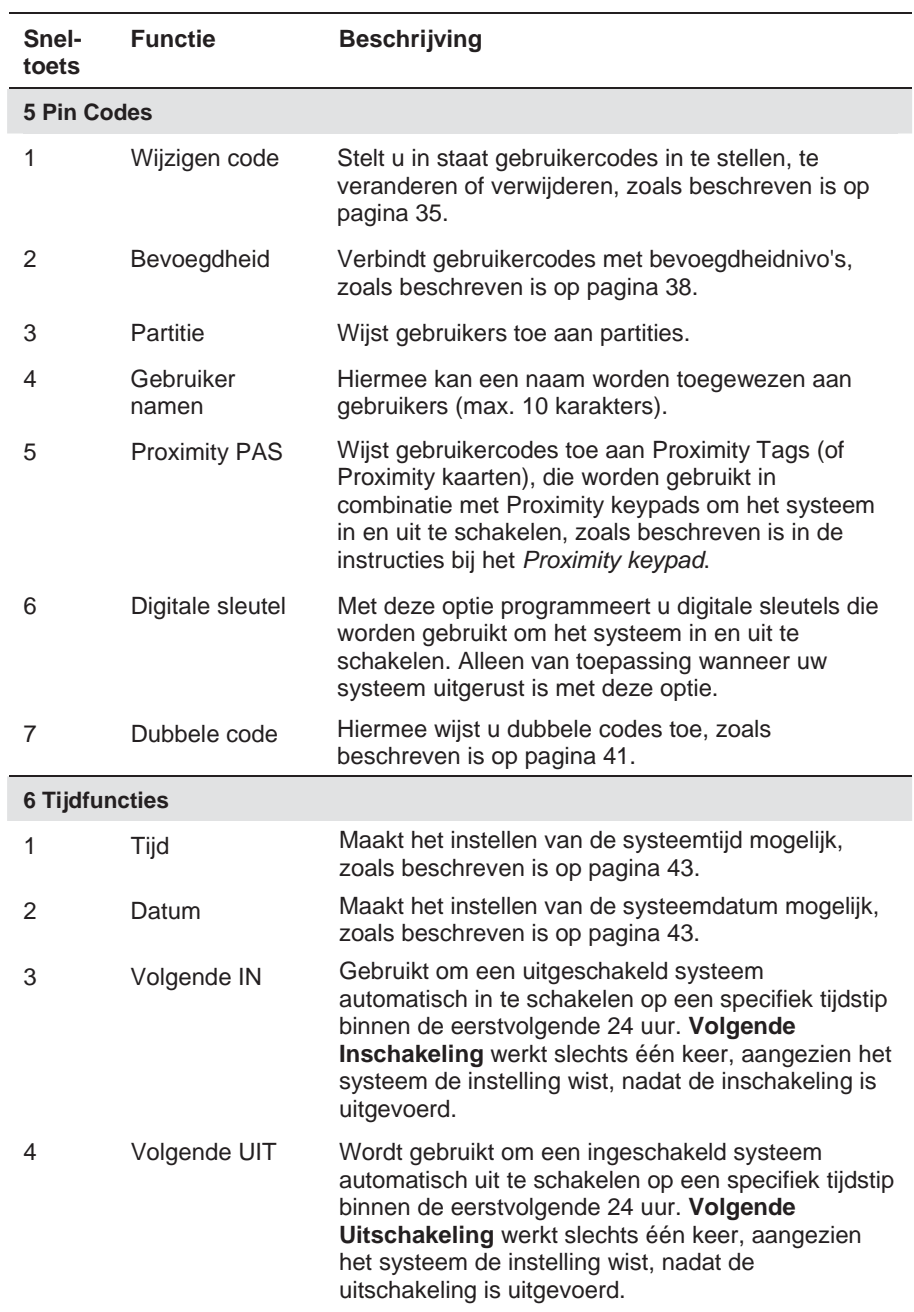

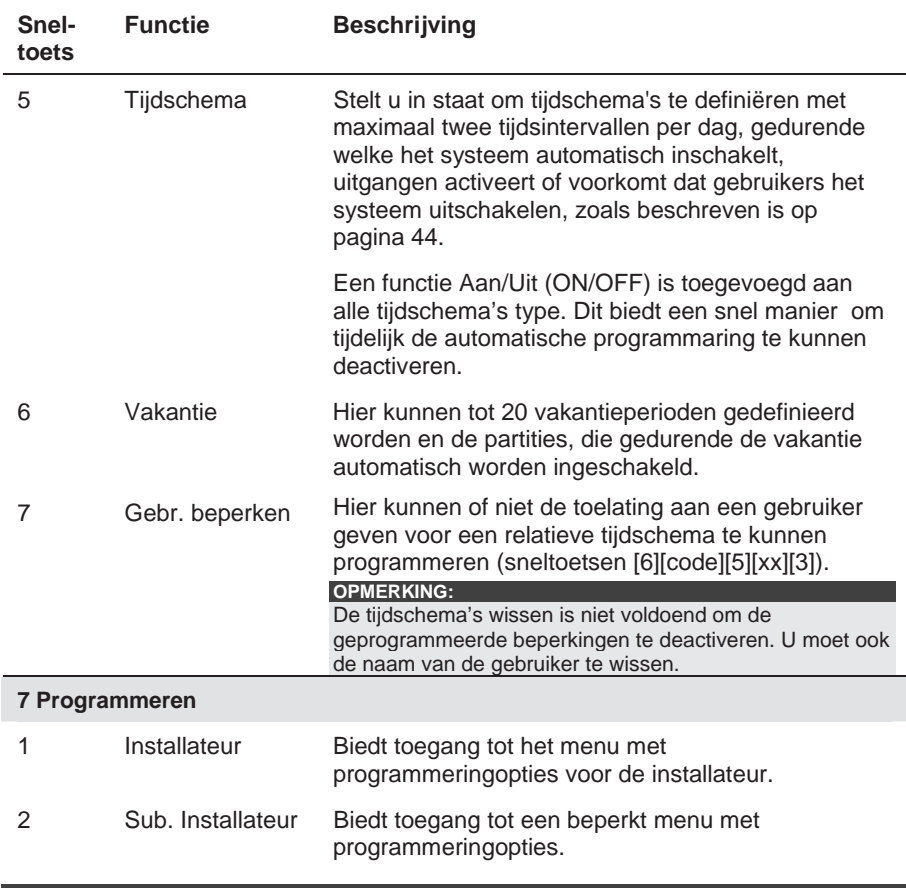

#### **OPMERKING:**

ſ

Raadpleeg de *Handleiding ProSYS installatie en programmering* voor nadere informatie over de programmeerfuncties voor de installateur.

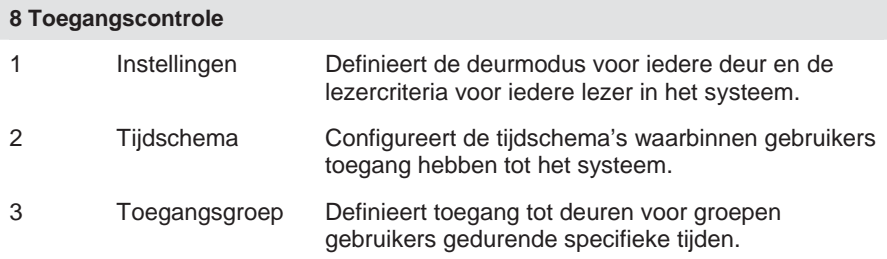

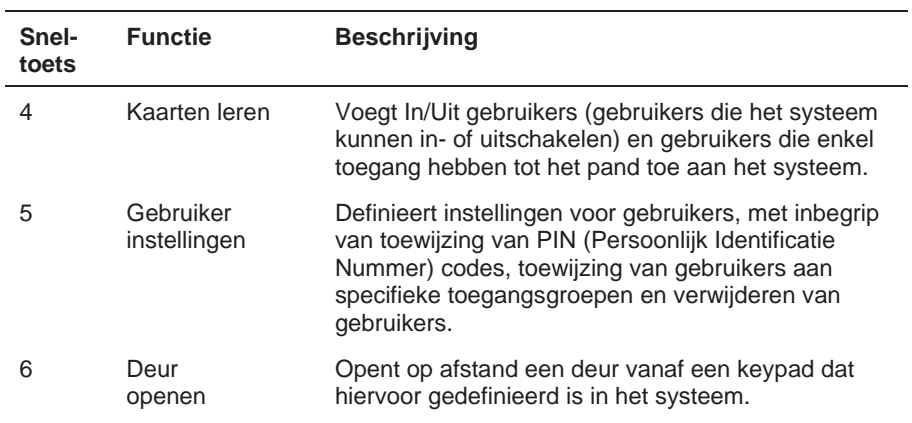

#### **OPMERKING:**

Raadpleeg de *Toegangscontrole-gebruikershandleiding* voor nadere informatie over de toegangscontrolefuncties.

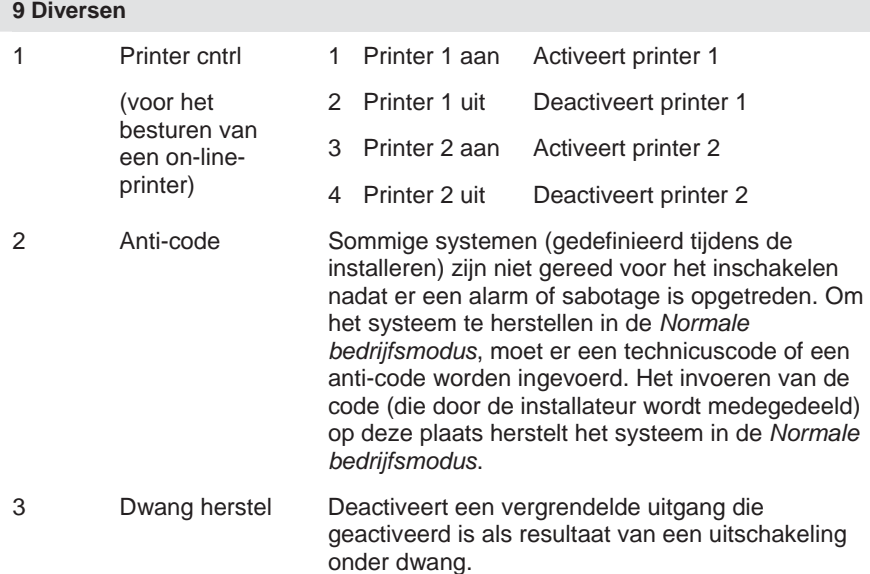

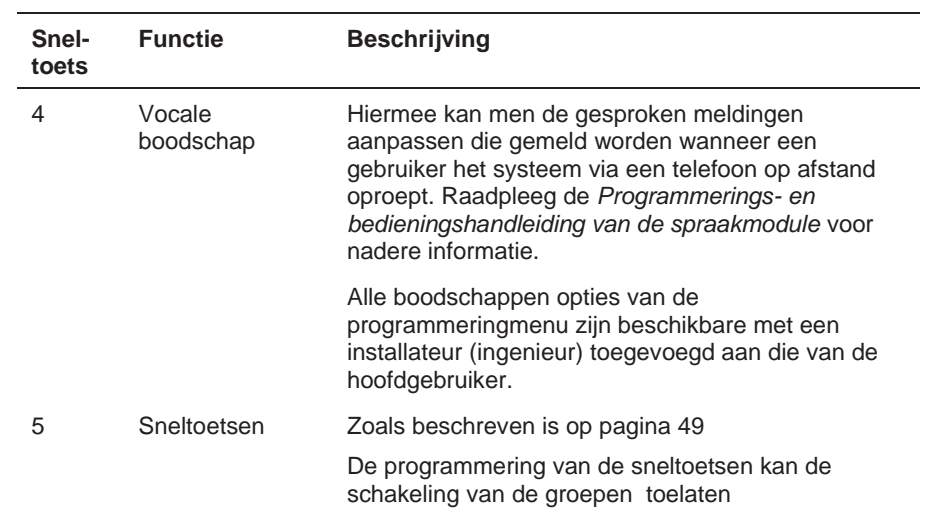

## **Appendix A: Systeem Storingen / Fouten**

De volgende tabel vermeldt mogelijke storingstoestanden, de omschrijving ervan en de aanbevolen reacties.

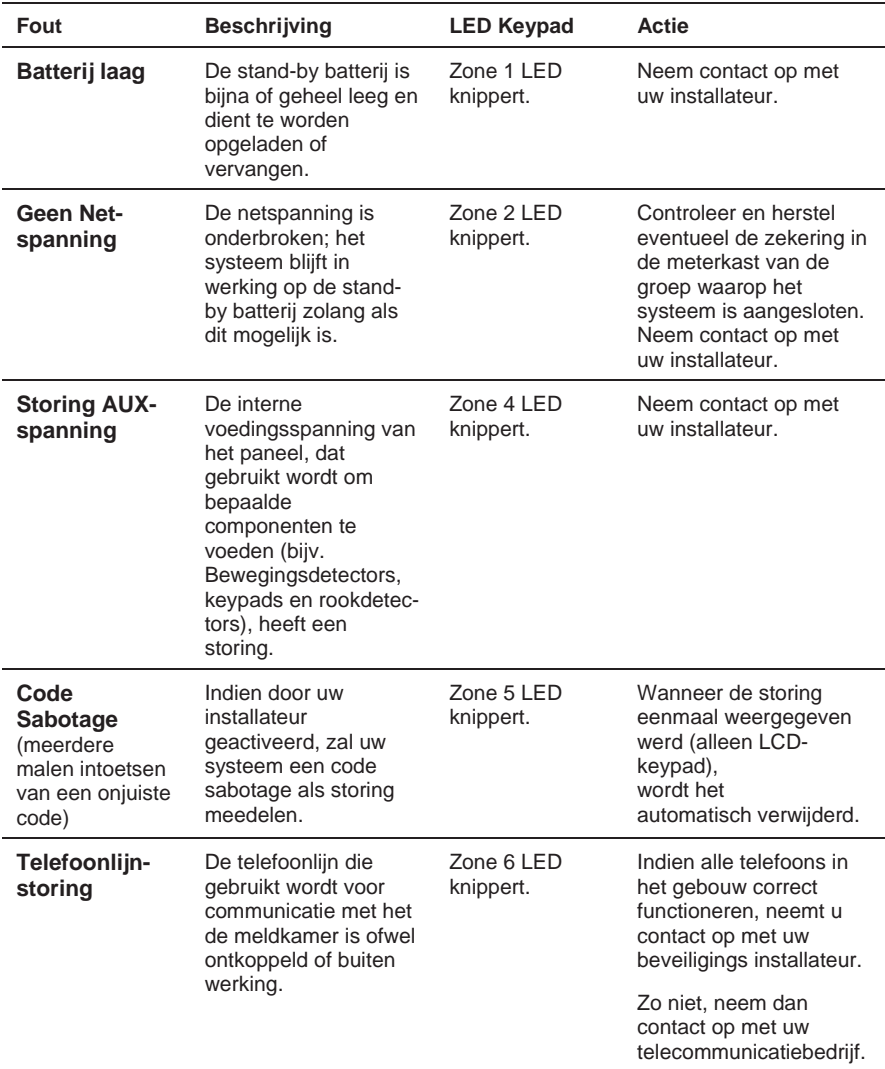

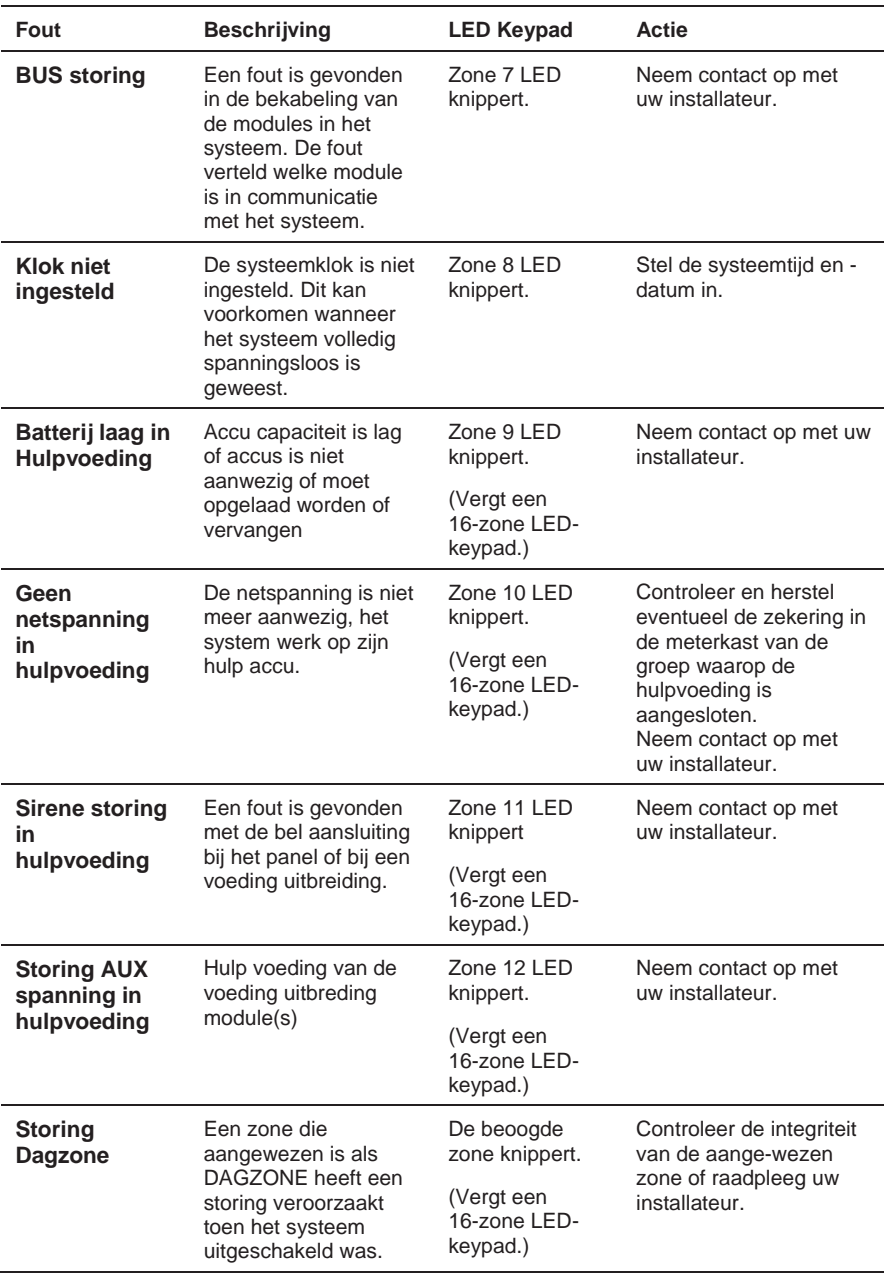

## **Appendix B: Systeemgeluiden**

Aanvullend op de visuele indicaties die door uw keypad(s) worden geboden, is uw systeem ontworpen om hoorbare meldingen te geven bij bepaalde gebeurtenissen. Afhankelijk van de omstandigheden, kunnen dergelijke geluiden worden voortgebracht door het keypad van uw systeem of door zijn externe sirene.

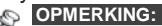

Als ingesteld door uw installateur, de interne bel can alle van deze keypads geluiden volgen.

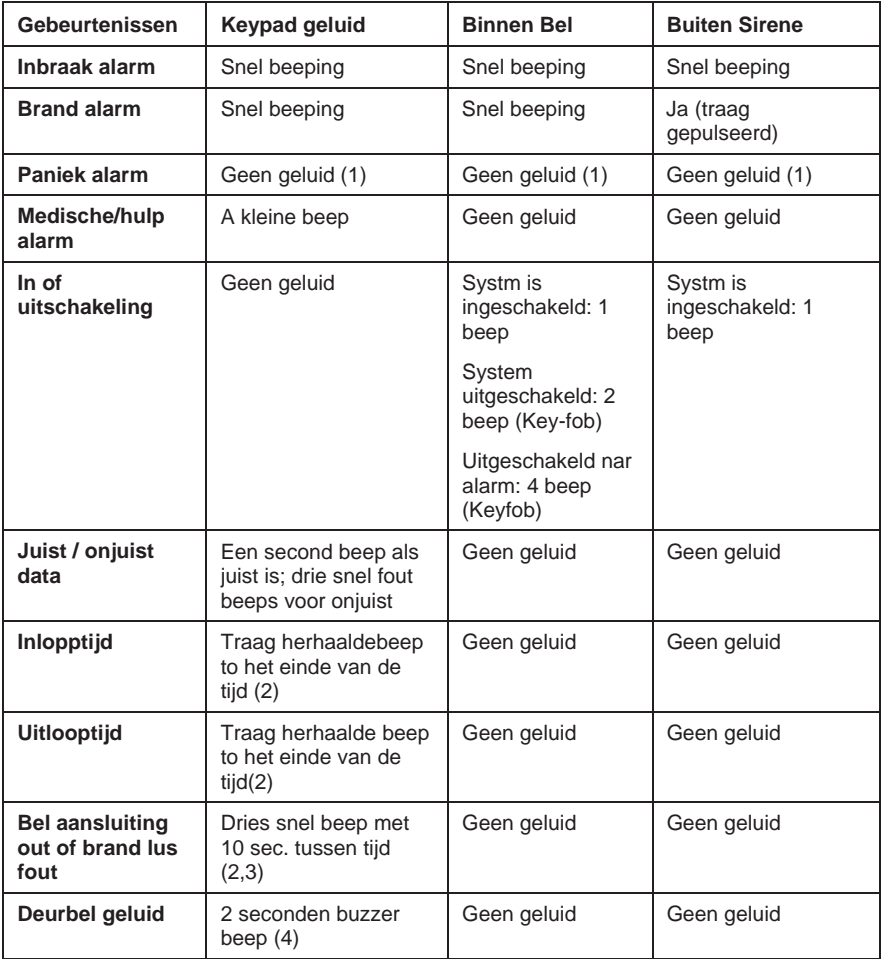

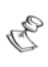

# **OPMERKING:**

1. Gebaseerd op de beslissing die genomen was waneer uw system geinstallerd werd, keypads mogen beepen tijdens dit alarm type.

2. Keypad beeps mogen gestopt door de gebruiker, zie Zoemer aan/uit onder gebruikers menu >

3. Druk  $\overline{(\#/\mathbf{6})}$  voor twee seconden om de fout beep de stopen

4 Alle inbraakzone, als gekozen voor deurbel functie, zou, waneer overtreden tijdens de uitgeschakeling, maken het keypad de gebeurtenis te vermelden. De deurbel kan ook uitgeschakeld worden als het nodig is.

## **Appendix C: Keypad Icons Index**

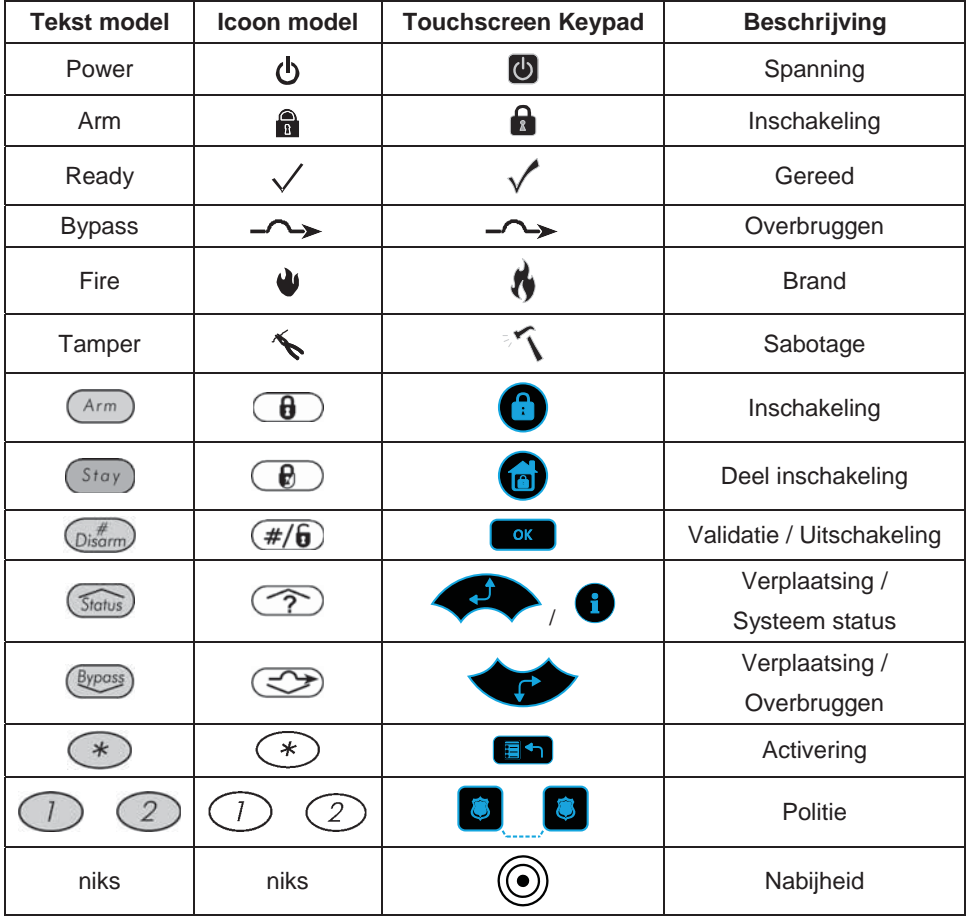

## **Appendix D: Tijdschema tabellen**

Gebruik de volgende tabel om ieder tijdschema te definiëren.

Tijdschema nr.:\_\_\_\_\_\_\_\_\_\_\_\_\_\_\_ Schema naam: \_\_\_\_\_\_\_\_\_\_\_\_\_\_\_\_\_\_

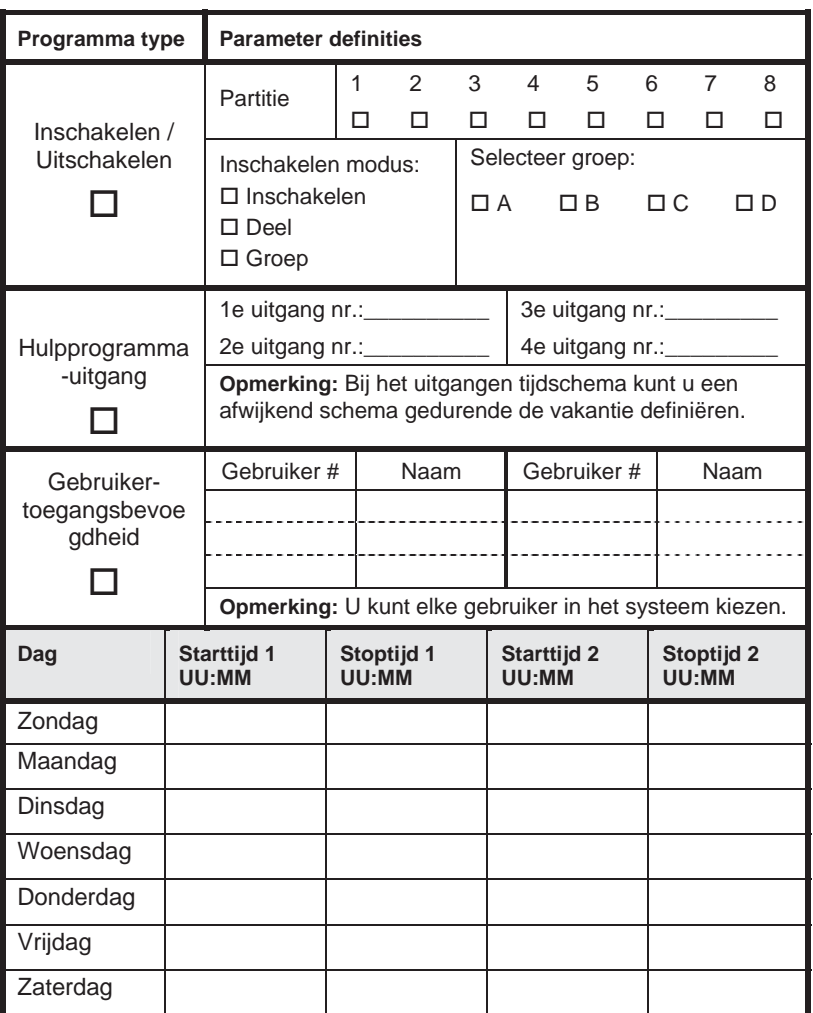

## **Beperkte Garantie van de RISCO Group**

RISCO Group en zijn dochtermaatschappijen en filialen ("Verkoper") garandeert dat zijn producten vrij zijn van materiaalfouten en afwerkinggebreken bij een normaal gebruik gedurende 24 maanden vanaf de productiedatum. Aangezien de Verkoper het product niet installeert en aansluit en aangezien het product mogelijk wordt gebruikt in combinatie met producten die niet werden vervaardigd door de Verkoper, kan de Verkoper de prestaties van het beveiligingssysteem dat gebruik maakt van dit product niet garanderen. De verplichting en aansprakelijkheid van de Verkoper krachtens deze garantie is uitdrukkelijk beperkt tot het repareren of vervangen, volgens de keuze van de Verkoper, binnen een redelijke termijn na de leveringsdatum, van ieder product dat niet aan de specificaties voldoet. De Verkoper garandeert noch uitdrukkelijk noch impliciet dat het product verkoopbaar is of geschikt is voor om het even welk bepaald doel. De Verkoper kan in geen enkel geval aansprakelijk worden gesteld voor om het even welke gevolg- of incidentele schade, voor een schending van deze of om het even welke andere garantie, uitdrukkelijk of impliciet, of op om het even welke andere basis van aansprakelijkheid. De verplichting van de verkoper krachtens deze garantie omvat geen

transportkosten of installatiekosten of om het even welke aansprakelijkheid voor rechtstreekse, onrechtstreekse of gevolgschade of vertraging. De Verkoper beweert niet dat zijn product niet kan worden gecompromitteerd of omzeild, dat het product mogelijke lichamelijke letsels of eigendomsverlies door inbraak, overval, brand of iets anders zal voorkomen, of dat het product in alle gevallen een adequate waarschuwing of beveiliging zal verschaffen. De Koper is er zich van bewust dat een naar behoren geïnstalleerd en onderhouden alarm het risico van inbraak, overval of brand zonder waarschuwing slechts kan beperken, maar geen verzekering of garantie biedt dat iets dergelijks zich niet zal voordoen of dat er geen lichamelijk letsel of eigendomsverlies uit kan voortvloeien. De Verkoper is bijgevolg niet aansprakelijk voor eventueel lichamelijk letsel, eigendomsschade of verliezen gebaseerd op een bewering dat het product geen waarschuwing geeft. Maar, als de Verkoper hetzij rechtstreeks hetzij onrechtstreeks aansprakelijk wordt gesteld voor eventueel verlies of schade dat/die zich voordoet onder deze beperkte garantie, ongeacht de oorzaak of herkomst, kan de maximale aansprakelijkheid van de Verkoper nooit hoger

zijn dat de aankoopprijs van het product, die het complete en uitsluitende rechtsmiddel zal vormen tegen Verkoper. Geen enkele werknemer of vertegenwoordiger van de Verkoper is bevoegd om deze garantie op welke manier dan ook te wijzigen of om het even welke andere garantie te verlenen.

Opmerking: dit product moet ten mist een keer per week getest worden.

## **Contact opnemen met RISCO Group**

RISCO Group staat klaar om klantenservice en productsupport te bieden. U kunt contact met ons opnemen via onze website (www.riscogroup.com) of via de volgende telefoon- en telefaxnummers:

**Royaume Uni**  Tel: +44-161-655-5500 technical@riscogroup.co.uk

**Italie** Tel: +39-02-66590054 support@riscogroup.it

**USA** Tel: +1-631-719-4400 support-usa@riscogroup.com

**Brésil** Tel: +1-866-969-5111 support-br@riscogroup.com

**Espagne** Tel: +34-91-490-2133 support-es@riscogroup.com

**France** Tel: +33-164-73-28-50 support-fr@riscogroup.com

**BENELUX** Tel: +32-2522-7622 support-be@riscogroup.com

**Chine** Tel: +86-21-52-39-0066 support-cn@riscogroup.com

#### **Polen**

Tel: +48-22-500-28-40 support-pl@riscogroup.com

#### **Israël**

Tel: +972-3-963-7777 support@riscogroup.com

Alle rechten voorbehouden.

Geen enkel gedeelte van dit document mag worden vermenigvuldigd op enigerlei wijze zonder de voorafgaande schriftelijke toestemming van de uitgever.

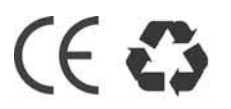

© RISCO Group 12/09 5IN1283